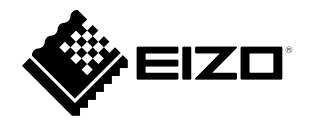

## **Einrichtungshandbuch**

# DuraVision® **DX0211-IP**

**IP-Decodierungsbox**

**Software Version 5.5**

## **Wichtig**

Lesen Sie dieses "Einrichtungshandbuch", das **"Installationshandbuch" sowie die "Anleitung" aufmerksam durch, um sich mit dem sicheren und effizienten Gebrauch vertraut zu machen. Bewahren Sie dieses Handbuch zum späteren Nachschlagen auf.**

• **Besuchen Sie unsere Website für die neusten Informationen über**  unser Zubehör, einschließlich des "Einrichtungshandbuch" :  **[www.eizoglobal.com](https://www.eizoglobal.com)**

## **SICHERHEITSSYMBOLE**

In diesem Handbuch und für dieses Produkt werden die unten aufgeführten Sicherheitssymbole verwendet. Sie geben Hinweise auf äußerst wichtige Informationen. Bitte lesen Sie diese Informationen sorgfältig durch.

#### **VORSICHT**

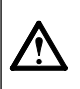

Die Nichtbefolgung von unter VORSICHT angegebenen Anweisungen kann schwere Verletzungen oder sogar lebensbedrohende Situationen zur Folge haben.

#### **ACHTUNG**

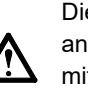

Die Nichbeachtung unter ACHTUNG angegebener Informationen kann mittelschwere Verletzungen und/oder Schäden oder Veränderungen des Produkts zur Folge haben.

Weist auf einen Hinweis VORSICHT oder ACHTUNG hin. Beispiel: Das Symbol  $\bigwedge$  steht für die Gefahr eines "Stromschlags".

Weist auf eine unerlaubte Vorgehensweise hin. Beispiel: Das Symbol  $\left(\bigvee\right)$  bedeutet "Nicht auseinander nehmen".

### **Zugehörige Handbücher**

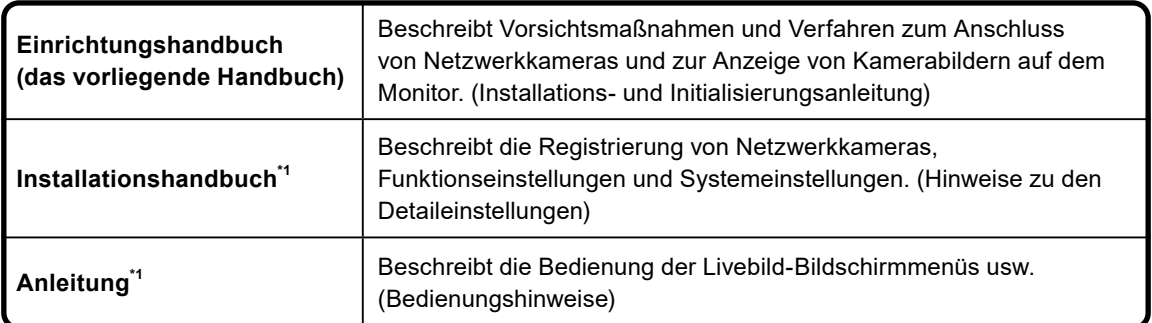

\*1 Die Anleitung und das Installationshandbuch für die neueste verwendete Softwareversion finden Sie auf unserer Website. Wählen Sie "Manuals (Anleitungen)" unter "Support", geben Sie "DX0211-IP" in das Suchfeld "Enter model name (Modellbezeichnung eingeben)" ein und klicken Sie auf "Search (Suche)".

[www.eizoglobal.com](https://www.eizoglobal.com)

Erfordert die Installation von Adobe® Acrobat® Reader® .

Die Produktspezifikationen variieren möglicherweise in den einzelnen Absatzgebieten. Überprüfen Sie, ob die Spezifikationen im Handbuch in der Sprache des Absatzgebietes geschrieben sind.

Kein Teil dieses Handbuchs darf ohne die vorherige schriftliche Zustimmung von EIZO Corporation in irgendeiner Form oder mit irgendwelchen Mitteln – elektronisch, mechanisch oder auf andere Weise – reproduziert, in einem Suchsystem gespeichert oder übertragen werden.

EIZO Corporation ist in keiner Weise verpflichtet, zur Verfügung gestelltes Material oder Informationen vertraulich zu behandeln, es sei denn, es wurden mit EIZO Corporation beim Empfang der Informationen entsprechende Abmachungen getroffen. Trotz größter Sorgfalt, um sicherzustellen, dass dieses Handbuch aktuelle Informationen enthält, können EIZO-Produktspezifikationen ohne vorherige Ankündigung geändert werden.

## <span id="page-2-0"></span>**VORSICHTSMASSNAHMEN**

## **WICHTIG**

Zur Gewährleistung der persönlichen Sicherheit und der ordnungsgemäßen Wartung lesen Sie diesen Abschnitt und die Warnhinweise auf dem Produkt sorgfältig durch.

### **Stelle der Warnungshinweise**

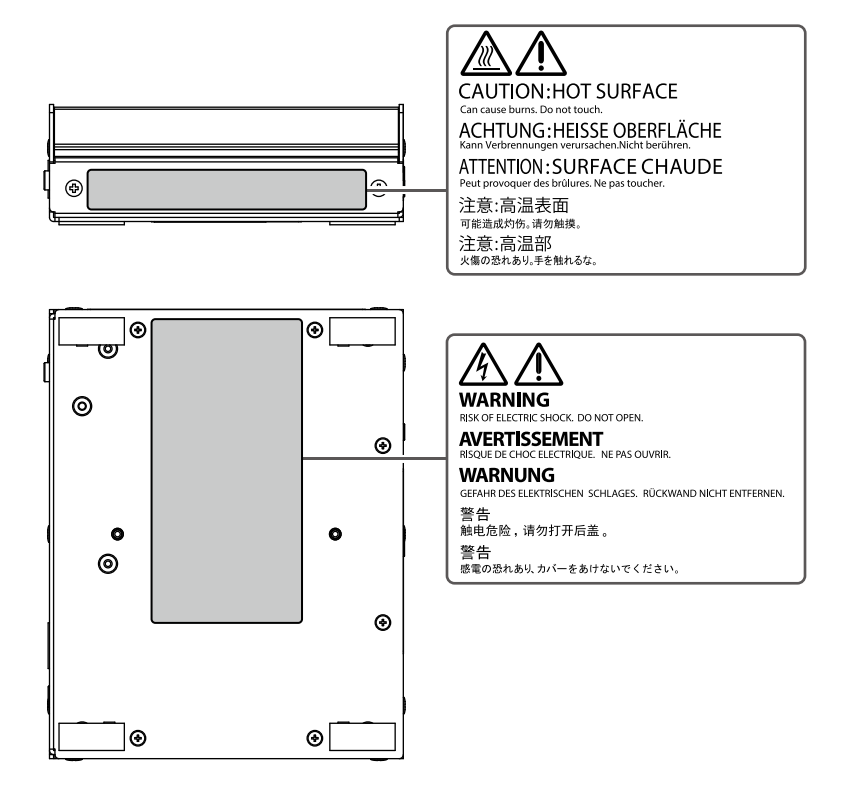

 **VORSICHT**

#### **Wenn das Gerät Rauch entwickelt, verbrannt riecht oder merkwürdige Geräusche produziert, ziehen Sie sofort alle Netzkabel ab, und bitten Sie Ihren lokalen EIZO-Handelsvertreter um Rat.**

Der Versuch, mit einem fehlerhaften Gerät zu arbeiten, kann Feuer, einen elektrischen Schlag oder eine Beschädigung des Geräts verursachen.

#### **Zerlegen Sie das Gerät nicht und modifizieren sie es nicht.**

Das Berühren der internen Komponenten kann zu einem elektrischen Schlag oder Verbrennungen führen, da dieses Produkt interne Komponenten enthält, die möglicherweise hohe Spannung oder hohe Temperaturen haben. Zudem kann das Modifizieren des Produkts zu einem Feuer oder einem elektrischen Schlag führen.

#### **Überlassen Sie die Wartung qualifiziertem Servicepersonal.**

Führen Sie Wartungsarbeiten an diesem Produkt nicht selbst durch, da das Öffnen oder Entfernen von Abdeckungen möglicherweise Feuer, einen Stromschlag oder Schäden am Gerät verursacht.

#### **Halten Sie Flüssigkeiten und kleine Gegenstände vom Gerät fern.**

Flüssigkeiten oder kleine Gegenstände können aus Versehen durch die Lüftungsschlitze in das Gehäuse gelangen und somit Feuer, einen elektrischen Schlag oder eine Beschädigung des Geräts verursachen. Sollte ein Gegenstand oder eine Flüssigkeit in das Gehäuse gelangt sein, ist sofort das Netzkabel des Geräts abzuziehen. Lassen Sie das Gerät in diesem Fall von einem qualifizierten Servicetechniker überprüfen, bevor Sie wieder damit arbeiten

#### **Stellen Sie das Gerät auf eine feste, stabile Fläche.**

Ein an einer ungeeigneten Stelle aufgestelltes Gerät kann herunterfallen und dabei Verletzungen oder Geräteschäden verursachen. Fällt das Gerät herunter, ziehen Sie sofort das Netzkabel ab, und wenden Sie sich an Ihren lokalen EIZO-Handelsvertreter. Arbeiten Sie nicht mit einem beschädigten Gerät, da Brand- und Stromschlaggefahr besteht.

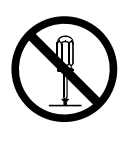

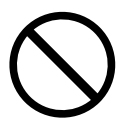

#### **Verwenden Sie das Gerät an einem geeigneten Platz.**

Andernfalls könnte das Gerät beschädigt werden, und es besteht Brand- und Stromschlaggefahr.

- Verwenden Sie das Gerät nicht im Freien.
- Geben Sie das Gerät nicht als Transportgut auf (per Schiff, Flugzeug, Zug, Auto usw.), da es dort starken Vibrationen oder Stößen ausgesetzt werden kann.
- Installieren Sie es nicht in staubiger oder feuchter Umgebung.
- Nicht in Umgebungen mit korrosiven Gasen aufstellen (wie Schwefeldioxid, Schwefelwasserstoff, Stickstoffdioxid, Chlor, Ammoniak, Ozon).
- Nicht in Umgebungen aufstellen, die Staub, korrosionsfördernde Substanzen in der Luft (wie Salz und Schwefel), leitfähige Metalle usw. enthalten.
- Stellen Sie das Gerät nicht an einem Ort ab, an dem Wasser auf den Bildschirm spritzen könnte (Bad, Küche usw.).
- Stellen Sie das Gerät nicht an einem Ort auf, an dem der Bildschirm in Kontakt mit Wasserdampf kommt.
- Stellen Sie es nicht in die Nähe eines Wärme erzeugenden Geräts oder eines Luftbefeuchters.
- Stellen Sie ihn nicht an einem Platz auf, wo das Produkt direkter Sonneneinstrahlung ausgesetzt ist.
- Nicht in feuergefährlicher Umgebung aufstellen (z. B. Gas).

#### **Zur Vermeidung von Erstickungsgefahr bewahren Sie die Kunststoffverpackungstüten außer Reichweite von Säuglingen und Kleinkindern auf.**

**Bei Verwendung eines Netzadapters verwenden Sie den von unserer Firma angegebenen Netzadapter (DVAC-01).**

Die Verwendung anderer Netzadapter kann zu einem Feuer oder einem elektrischen Schlag führen.

Der DVAC-01 wird nicht mit einem Netzkabel geliefert. Bereiten Sie ein Netzkabel vor, das den Standards des Landes oder der Region entspricht, in der dieses Produkt verwendet wird.

- Europa: Nennleistungen: 250 VAC, 10 A; Kabeltyp: H05VV-F, GTCE-3, 0,75 mm<sup>2</sup>
- $\bullet$  USA: Nennleistungen: 125 VAC, 10 A; Kabeltyp: SVT, 3/18AWG (0,75 mm<sup>2</sup>)

#### **Das Netzteil muss mit einer ordnungsgemäß geerdeten Steckdose verbunden werden.**

Andernfalls besteht Brand- und Stromschlaggefahr.

#### **Arbeiten Sie mit der richtigen Spannung.**

- Das Gerät ist ausschließlich für den Betrieb mit einer bestimmten Spannung konfiguriert. Bei Anschluss an eine andere als die in dieser Bedienungsanleitung angegebene Spannung besteht die Gefahr von Bränden, Stromschlag oder Geräteschäden.
- Überlasten Sie den Stromkreis nicht, da dies Feuer oder einen Stromschlag verursachen kann.

## **VORSICHT**

#### **Gehen Sie mit dem Netzkabel sorgfältig um.**

- Stellen Sie das Gerät oder andere schwere Gegenstände nicht auf das Kabel.
- Ziehen Sie nicht am Kabel, und knicken Sie es nicht.

Verwenden Sie kein beschädigtes Netzkabel. Die Verwendung eines beschädigten Kabels kann Feuer oder einen Stromschlag verursachen.

#### **Wenn Sie das Netzkabel trennen, ziehen Sie den Stecker.**

Das Ziehen am Kabelabschnitt kann ihn

beschädigen (Freilegung des Kerndrahts,

Bruch usw.) und zu Bränden oder Stromschlägen führen.

**Berühren Sie bei Gewitter niemals den Stecker oder das Netzkabel.** Andernfalls erleiden Sie möglicherweise einen Stromschlag.

## **ACHTUNG**

#### **Tragen Sie das Gerät vorsichtig.**

Ziehen Sie das Netzkabel und andere Kabel ab, wenn Sie das Gerät tragen. Das Tragen des Geräts mit angeschlossenen Kabeln ist gefährlich. Sie können sich dabei verletzen.

#### **Stellen Sie keine Gegenstände auf das Produkt.**

- Stellen Sie keine Gegenstände auf oder um das Produkt herum.
- Stellen Sie das Produkt nicht an einen schlecht belüfteten oder engen Ort.
- Verwenden Sie das Produkt nicht auf die Seite gelegt oder auf den Kopf gestellt. Die Temperatur im Inneren des Produkts kann ansteigen und zu Feuer, Stromschlag

oder Geräteschäden führen.

**Berühren Sie den Stecker oder das Netzteil nicht mit feuchten Händen.** Dies führt zu einem Stromschlag.

#### **Schließen Sie das Netzkabel an eine leicht zugängliche Steckdose an.**

Damit stellen Sie sicher, dass Sie das Netzkabel im Notfall schnell abziehen können.

#### **Seien Sie vorsichtig mit dem Netzadapter, da er bei Gebrauch heiß wird.**

- Legen Sie keine Gegenstände auf den Netzadapter und decken Sie ihn nicht ab. Legen Sie den Netzadapter zudem nicht auf Teppiche oder Betten, auf denen sich Wärme sammelt. Halten Sie den Netzadapter von Wärmequellen wie tragbaren Heizgeräten oder direktem Sonnenlicht fern. Andernfalls kann es zu Brandentwicklung kommen.
- Berühren Sie das Produkt nicht mit bloßen Händen. Andernfalls könnte es zu Verbrennungen kommen.
- Schalten Sie beim Transport des Produkts den Netzschalter aus, ziehen Sie den Netzstecker aus der Steckdose und lassen Sie das Produkt vor dem Transport ausreichend abkühlen.

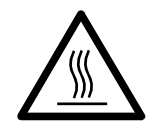

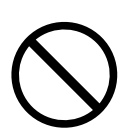

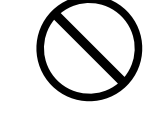

ΩK

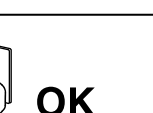

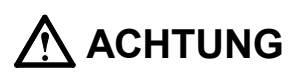

#### **Verwenden Sie den Netzadapter nicht in der Luft hängend.**

Die Verwendung des in der Luft hängenden Netzadapters kann zu Bränden oder Stromschlägen führen.

#### **Reinigen Sie den Bereich um den Stecker in regelmäßigen Abständen.**

Staub, Wasser oder Öl auf dem Stecker erhöht die Brandgefahr.

#### **Schalten Sie zum Reinigen des Produkts die Stromzufuhr ab.**

Wenn Sie das Gerät bei angeschlossenem Netzkabel reinigen, können Sie einen Stromschlag erleiden.

## <span id="page-7-0"></span>**Hinweis für dieses Produkt**

## **Zur Verwendung dieses Produkts**

Dieses Produkt ist ein Gerät, das Videobilder von Netzwerkkameras an einen über ein HDMI-Kabel angeschlossenen Monitor ausgibt.

Wenn Sie das Produkt in einer Anwendung verwenden, in der, wie unten erwähnt, eine extrem hohe Zuverlässigkeit und Sicherheit erforderlich ist, ergreifen Sie Maßnahmen zur Gewährleistung der Sicherheit, bevor Sie es verwenden.

- Transportausrüstung (Schiffe, Flugzeuge, Züge, Autos usw.)
- Verschiedene Sicherheitseinrichtungen wie z. B. Katastrophenschutzgeräte und Kriminalitätspräventionsgeräte
- Geräte und Instrumente, die in direktem Zusammenhang mit dem menschlichen Leben stehen (medizinische Instrumente wie Lebenserhaltungssysteme oder die im Operationssaal verwendeten Geräte)
- Nukleare Kontrollvorrichtungen (Nukleare Kontrollsysteme, Sicherheitsschutzsysteme für Kernkraftwerke usw.)
- Hauptkommunikationseinrichtungen (Betriebsleitsysteme für Verkehrssysteme, Flugsicherungssysteme usw.)

Die Garantie dieses Geräts deckt andere als in diesem Handbuch beschriebene Verwendungen ggf. nicht ab.

Die in diesem Handbuch aufgeführten technischen Daten gelten nur bei Verwendung folgender Materialien:

- Zu diesem Gerät mitgelieferte Netzkabel
- Durch uns spezifizierte Signalkabel

Verwenden Sie für dieses Gerät ausschließlich optionale, von uns produzierte oder spezifizierte Produkte.

## <span id="page-8-0"></span>**Zur Installation**

Wenn das Produkt kalt ist und in einen Raum gebracht wird oder die Raumtemperatur schnell ansteigt, kann sich an den Innen- und Außenflächen des Produkts Kondensflüssigkeit niederschlagen. Schalten Sie das Produkt in diesem Fall nicht ein. Warten Sie stattdessen, bis keine Kondensflüssigkeit mehr vorhanden ist. Andernfalls kann es zu Schäden am Produkt kommen.

Installieren Sie dieses Produkt auf einer stabilen Oberfläche, wie z. B. einem Schreibtisch, dessen flache Oberfläche als Unterseite in horizontaler Ausrichtung dient.

Dieses Produkt kann mit einer speziellen Montagehalterung (separat erhältlich) am Monitor montiert werden. Die Montagehalterung kann auf unserer Website erworben werden. [www.eizoglobal.com](https://www.eizoglobal.com)

Bezüglich der Installationsrichtung bei Verwendung der Montagehalterung beachten Sie bitte das Merkblatt der Montagehalterung.

Wenn dieses Produkt auf einem lackierten Schreibtisch positioniert wird, kann die Farbe aufgrund der Zusammensetzung des Gummis am Boden des Produkts haften bleiben.

## **Haftungsausschluss**

Unser Unternehmen übernimmt keine Verantwortung für Schäden (einschließlich entgangener Gewinne usw.), die direkt oder indirekt durch die Verwendung dieses Produkts oder durch Fehlfunktionen usw. entstehen. (einschließlich, aber nicht beschränkt auf, die durch die folgenden Punkte verursachten Fehlfunktionen).

- 1. Missbrauch oder Fahrlässigkeit des Kunden
- 2. Demontage, Reparatur oder Modifikation durch den Kunden
- 3. Unvermögen, Bilder anzuzeigen, aus irgendeinem Grund, einschließlich Fehlfunktion oder Ausfall dieses Produkts
- 4. Verwendung des Produkts in Kombination mit einem Fremdgerät
- 5. Auftreten eines Ereignisses, wie z. B. die Verletzung der Privatsphäre aus irgendeinem Grund in Bezug auf die vom Kunden überwachten Bilder
- 6. Verlust von registrierten oder aufgezeichneten Informationen durch einen beliebigen **Grund**

Obwohl dieses Produkt Kameraüberwachungsbilder anzeigt, verhindert die Verwendung dieses Produkts allein nicht direkt Verbrechen.

## <span id="page-9-0"></span>**Netzwerksicherheitsanfrage**

Da dieses Produkt bei Verwendung mit Netzwerken verbunden wird, bestehen folgende Risiken

- 1. Verlust von Informationen durch dieses Produkt.
- 2. Unbefugter Betrieb dieses Produkts durch einen böswilligen Dritten.
- 3. Beeinträchtigung oder Aussetzung der Nutzung dieses Produkts durch einen böswilligen Dritten.

Um die oben beschriebenen Schäden zu vermeiden, liegt es in der Verantwortung des Benutzers, angemessene Maßnahmen zur Netzwerksicherheit zu ergreifen, einschließlich der nachfolgend beschriebenen Maßnahmen.

- Verwenden Sie dieses Produkt mit einem Netzwerk, dessen Sicherheit durch die Verwendung einer Firewall oder sonstiger Netzwerksicherheitssysteme gewährleistet ist.
- Ändern Sie das Administratorkennwort regelmäßig.

## **INHALT**

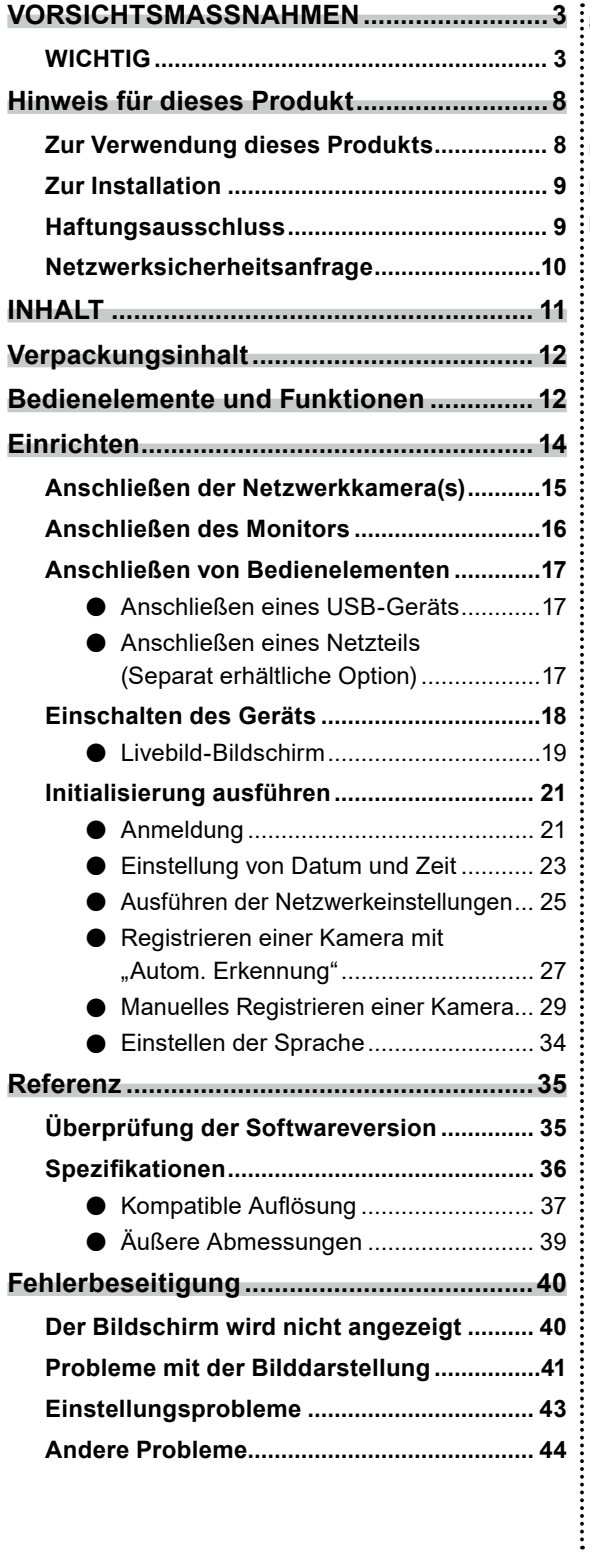

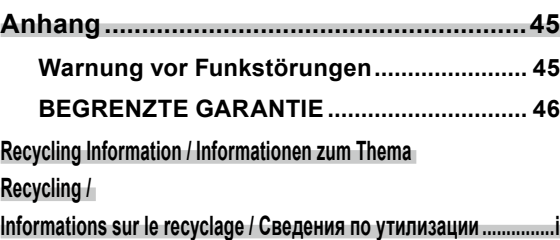

## <span id="page-11-0"></span>**Verpackungsinhalt**

Vergewissern Sie sich, dass alle nachfolgend aufgeführten Teile im Lieferumfang enthalten sind. Wenn Elemente fehlen oder beschädigt sind, wenden Sie sich an Ihren Fachhändler oder Ihren EIZO-Handelsvertreter.

- DX0211-IP (dieses Produkt) Einrichtungshandbuch
	-
- HH050HS HDMI-Kabel (HDMI-HDMI) • Kontaktadresse
	-

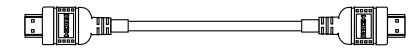

• Montageschrauben für PCSK-03 / PCSK-03R Verwendet zur Montage des Adapters PCSK-03 oder PCSK-03R für ein kleineres Gerät.

#### **Achtung**

• Ein Netzkabel gehört nicht zum Lieferumfang dieses Produkts. Verwenden Sie ein Netzkabel, das dem Nennwert und den Standards des Landes oder der Region entspricht, in der dieses Produkt verwendet wird.

#### **Hinweis**

• Es wird empfohlen, die Verpackung und die Verpackungsmaterialien für den späteren Gebrauch, wie z. B. für das Bewegen oder Transportieren des Produkts, aufzubewahren.

## **Bedienelemente und Funktionen**

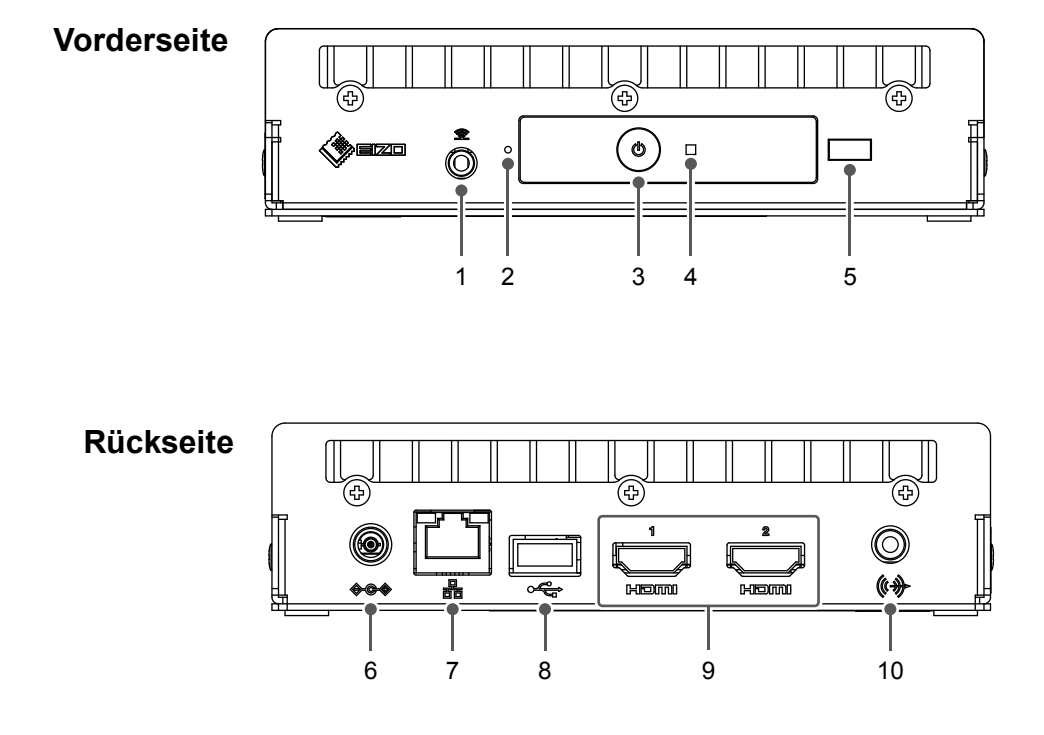

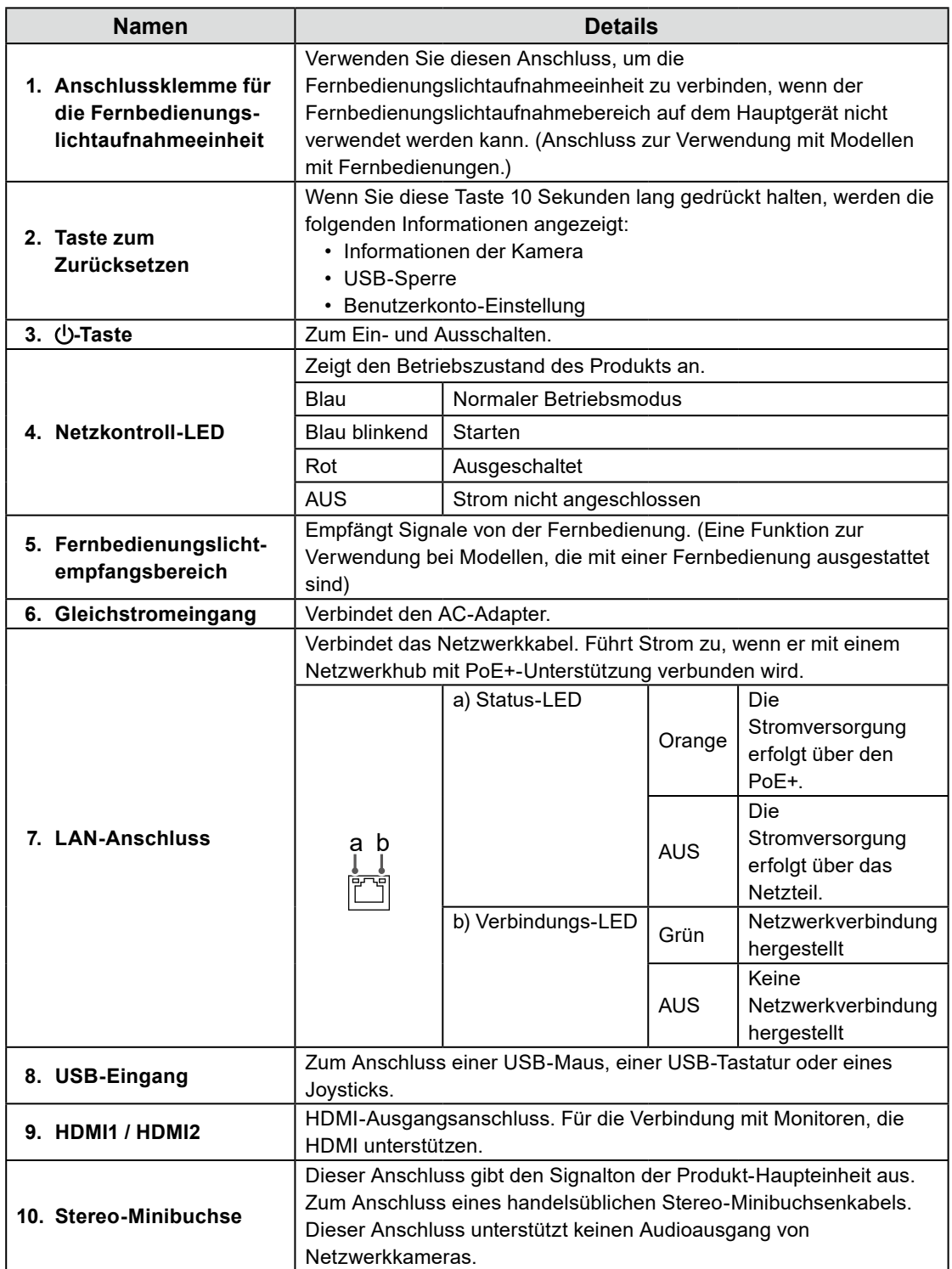

٠

## <span id="page-13-0"></span>**Einrichten**

Richtet die auf dem Monitor anzuzeigenden Bilder einer Netzwerkkamera ein. Der Monitor wird mithilfe der Fernbedienung oder mithilfe einer USB-Maus bedient und eingestellt.

### **Installationsablauf**

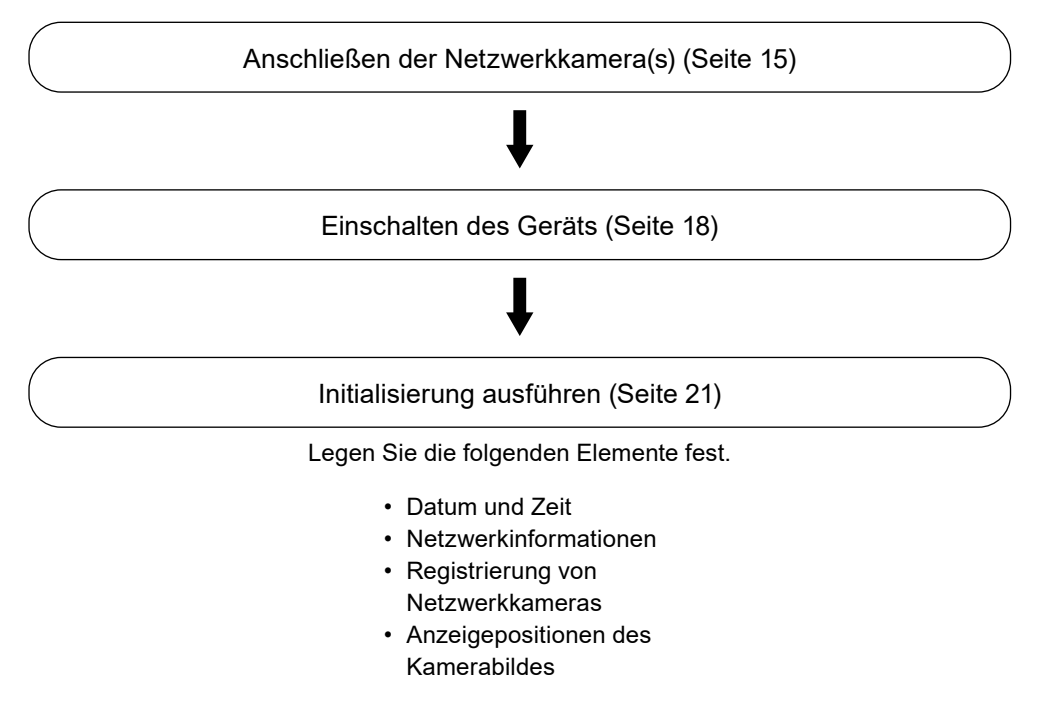

Hiermit wird der Setup-Vorgang abgeschlossen.

#### **Achtung**

• Die Sprache von Menüs und beim Starten des Systems dieses Produkts angezeigten Meldungen variiert je nach Vertriebsregion.

#### **Hinweis**

• Die Grundeinstellungen können über den Webbrowser eines Computers vorgenommen werden, der mit dem gleichen Netzwerk verbunden ist. Ausführliche Informationen zur Einstellung über einen Webbrowser finden Sie im "Installationshandbuch".

<span id="page-14-0"></span>Schließen Sie die Netzwerkkameras entsprechend dem folgenden Verfahren an dieses Produkt an.

#### **1. Verbinden Sie die Netzwerkkamera über das Netzwerk-Hub mit dem Produkt.**

1. Verbinden Sie das Netzwerkkabel (gerades Kabel, Cat 5e oder höher) mit diesem Produkt und LAN-Anschluss des Netzwerk-Hubs.

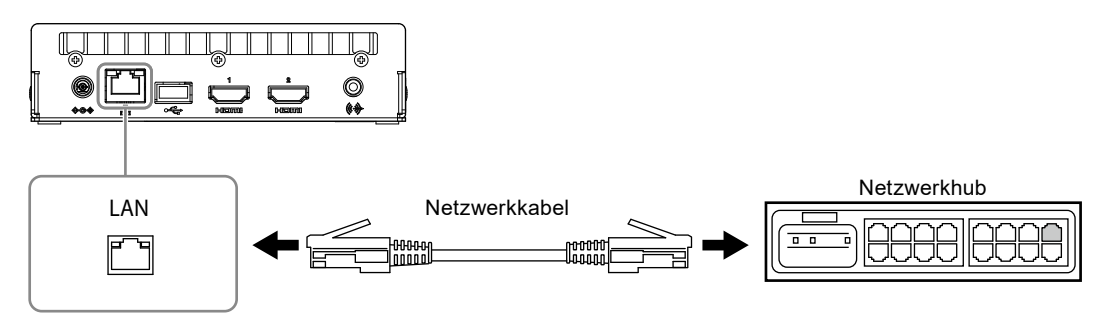

#### **Achtung**

- Verwenden Sie einen 1000Base-T-kompatiblen Netzwerkhub.
- Wenn der Netzwerkhub PoE+ unterstützt, kann das Produkt über die Stromzufuhr des Netzwerkhubs betrieben werden.
- Verwenden Sie für das Netzwerkkabel ein gerades Kabel der Kategorie 5e oder höher.
- Konfigurieren Sie das Netzwerk unter Berücksichtigung der Kommunikationsleistungen der verschiedenen Geräte.
- Passen Sie die Einstellungen der Netzwerkkamera so an, dass die Videobildauflösung die Auflösung erreicht, die für dieses Produkt eingegeben werden kann. Zur Auflösung, die eingegeben werden kann, siehe "Eingangsauflösung" (Seite 37).
- 2. Verbinden Sie die Netzwerkkamera mit dem Netzwerk-Hub. Zum Anschluss der Netzwerkkameras und des Netzwerk-Hubs siehe das Benutzerhandbuch der Netzwerkkamera.

#### **Verbindungsbeispiele**

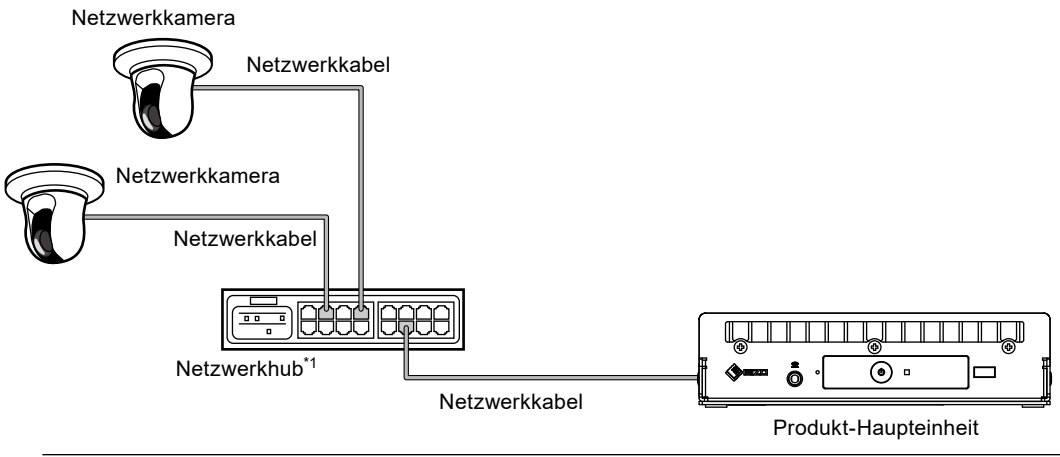

#### **Hinweis**

• Es können bis zu 48 Netzwerkkameras registriert werden.

## <span id="page-15-0"></span>**Anschließen des Monitors**

Verbinden Sie einen Monitor, der HDMI unterstützt, mit diesem Produkt. Verbinden Sie den Monitor, der mit einer unter "Ausgangsauflösung" (Seite 38) aufgelisteten Auflösung anzeigen kann.

#### **Achtung**

- Dieses Produkt verfügt über zwei HDMI-Anschlüsse. (HDMI 1 und HDMI 2)
- Stellen Sie eine Verbindung zwischen dem Monitor und dem HDMI 1-Anschluss her, wenn unter "Andere" in "System" für "Multi-Monitor" "Einzeln" eingestellt ist. (Als Standardwert ist für "Multi-Monitor" "Erweitert" festgelegt.)

#### **Verbindungsbeispiele**

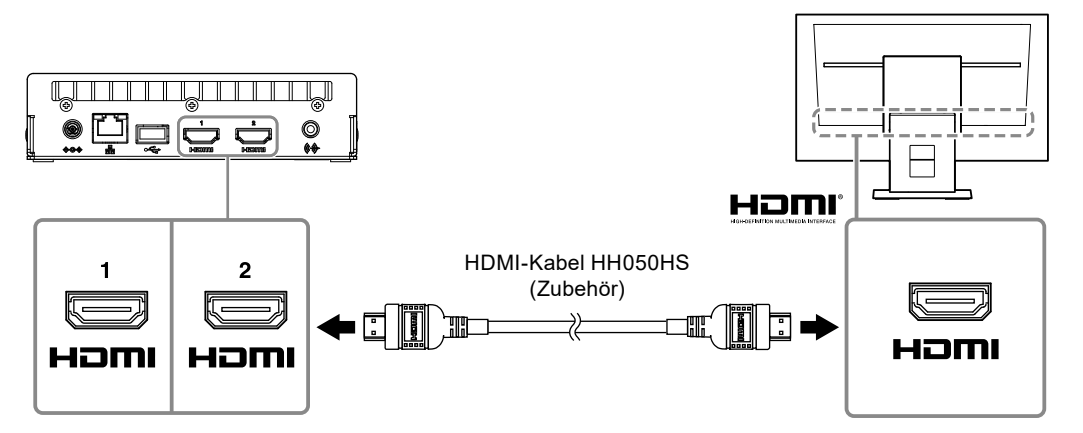

### <span id="page-16-0"></span>**●Anschließen eines USB-Geräts**

Schließen Sie eine USB-Maus, eine USB-Tastatur oder einen Joystick an den USB-Port an.

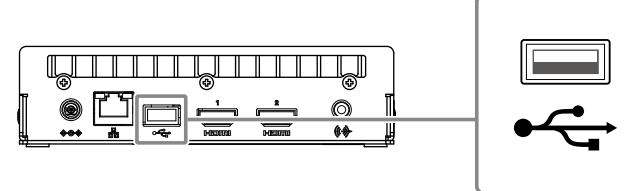

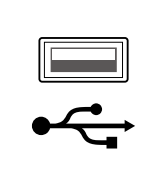

#### **Hinweis**

- Der Anschluss an ein Gerät mit USB-Hub-Funktion ermöglicht den Betrieb mit mehreren USB-Geräten.
- Die kompatiblen Joysticks sind unten abgebildet.
- AXIS T8311

## **●Anschließen eines Netzteils (Separat erhältliche Option)**

#### **Hinweis**

- Dieses Produkt unterstützt die PPoE+-Funktion. Falls der verbundene Netzwerk-Hub die PPoE+- Funktion unterstützt, wird die Stromversorgung über den LAN-Anschluss zugeführt. Daher ist es nicht erforderlich, das Netzteil anzuschließen.
- Bei gleichzeitigem Anschluss an das Netzteil und einen Netzwerk-Hub, der PoE+ unterstützt, erfolgt die Stromzufuhr über das Netzteil.

#### **1. Verbinden Sie das Netzkabel mit dem Netzteil.**

#### **2.Verbinden Sie den Ausgangsanschluss des Netzteils mit dem Wechselstrom-Eingangsanschluss dieses Produkts.**

**3. Verbinden Sie den Netzstecker mit der Steckdose.**

#### **Achtung**

- Stecken Sie das Netzkabel ganz in den Netzanschluss.
- Bündeln Sie die Kabel nicht bei der Verkabelung.

### <span id="page-17-0"></span>**1. Drücken Sie auf der Vorderseite des Produkts.**

Die Netzkontroll-LED leuchtet blau auf, und der Livebild-Bildschirm wird angezeigt.

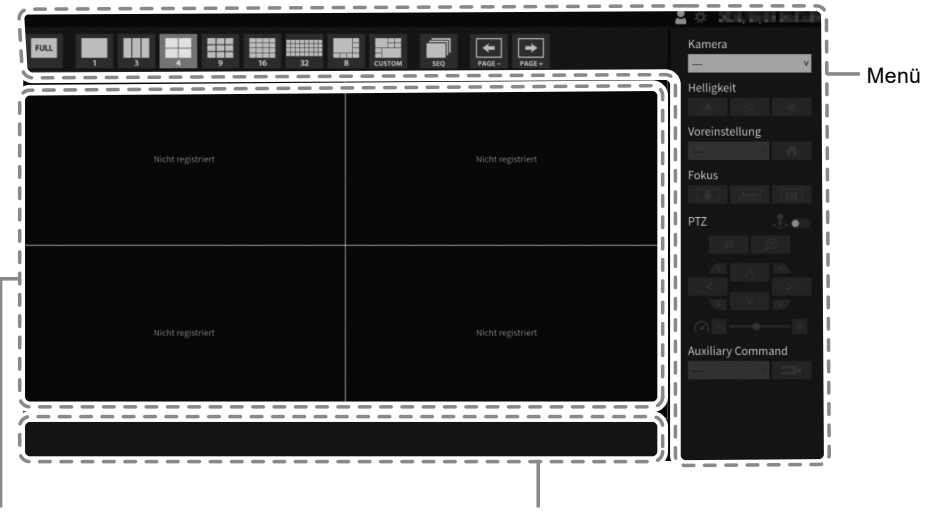

Anzeigebereich des Netzwerkkamerabilds Nachrichtenanzeigebereich

#### **Achtung**

- Nach dem Einschalten dauert es etwa 1 Minute bis der Livebild-Bildschirm angezeigt wird. Schalten Sie das System während des Startvorgangs nicht aus.
- Wenn keine Netzwerkkamera registriert ist, wird die Meldung "Nicht registriert" im Bildanzeigebereich der Netzwerkkamera angezeigt.

#### **Hinweis**

- Standardmäßig blinkt die Netzkontroll-LED bei Stromeingang automatisch blau und der Startvorgang erfolgt.
- Zum Ausschalten der Stromversorgung drücken Sie  $\bigcirc$  auf der Vorderseite dieses Produkts.

## Deutsch **Deutsch**

## <span id="page-18-0"></span>**●Livebild-Bildschirm**

Beschreibt die grundlegenden Vorgänge des Livebild-Bildschirms. Nähere Einzelheiten finden Sie in der "Anleitung".

#### **Menüfunktionen**

Die einzelnen Menüs können mit einer USB-Maus, einer USB-Tastatur oder einem Joystick bedient werden.

Wenn ein Menü nicht angezeigt wird, klicken Sie mit der USB-Maus auf den Bildschirm, um das Menü anzuzeigen.

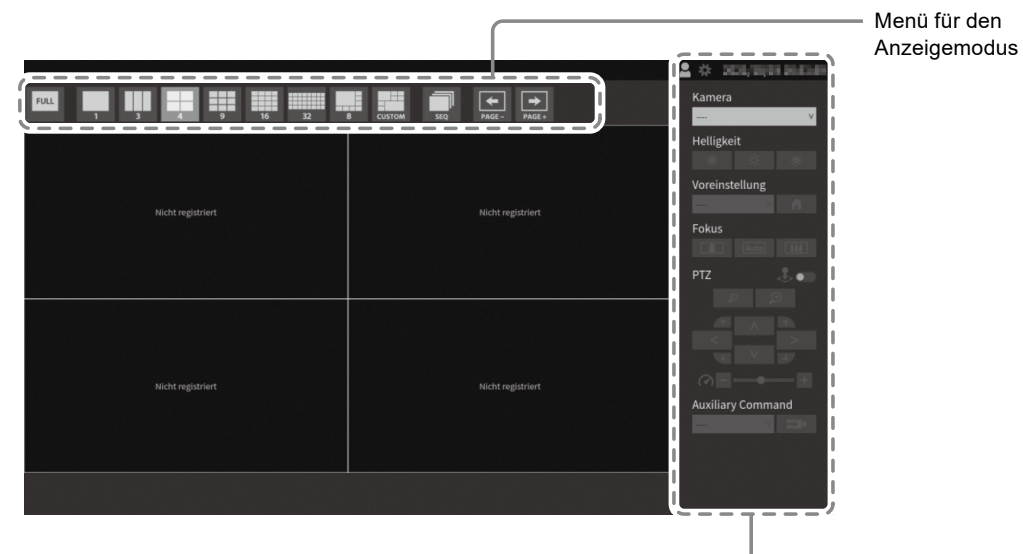

Menü für die Systemeinrichtung / Menü für die Kamerasteuerung

### **Menü für den Anzeigemodus**

Die auf dem Livebild-Bildschirm angezeigten Kamerabilder können angesteuert werden. Bei der Enterprise Edition können die angezeigten Symbole über den Einstellungsbildschirm geändert werden. Nähere Informationen finden Sie im Installationshandbuch.

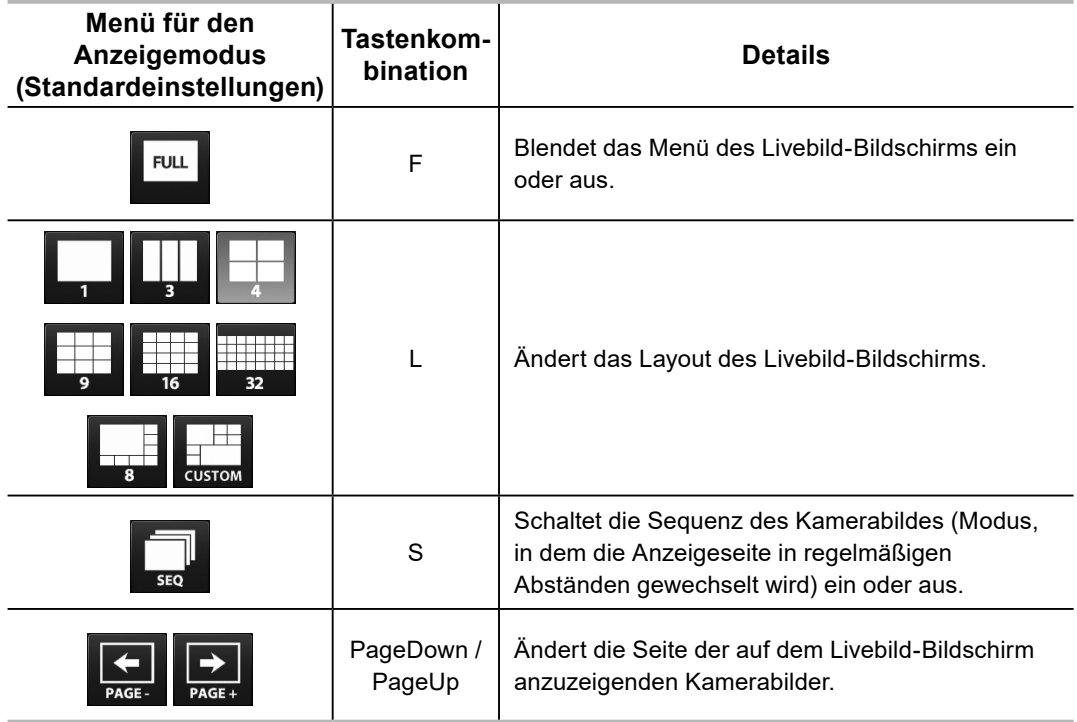

Anmeldung

## <span id="page-20-0"></span>**Initialisierung ausführen**

In diesem Abschnitt werden die Einstellungen zur Anzeige von Bildern einer Netzwerkkamera auf dem Monitor beschrieben.

#### **Achtung**

• Für die Grundeinstellungen wird eine USB-Maus benötigt. Die Einstellungen können nicht nur mit der Fernbedienung vorgenommen werden.

#### **Hinweis**

• Die Grundeinstellungen können auch über den Webbrowser eines Computers vorgenommen werden, der mit dem gleichen Netzwerk verbunden ist. Ausführliche Informationen zur Einstellung über einen Webbrowser finden Sie im "Installationshandbuch".

## **●Anmeldung**

## **1. Wählen Sie (Anmelden).**

Der Anmeldebildschirm wird angezeigt.

**HI BI BIB** 

Voreinstellung PTZ Anmeldebildschirm xiliary Command

 $\Box$ 

Helligkeit

### **2.Geben Sie "Benutzername" und "Passwort" ein.**

Geben Sie den Benutzernamen und das Passwort ein, die unten aufgeführt werden, und drücken Sie dann ENTER.

Benutzername: "admin" Passwort: ..admin"

#### **Hinweis**

- Der obige Benutzername und das Passwort sind die Standardeinstellungen.
- Wenn für den "Kontotyp" "LDAP" festgelegt ist, können Sie ihn beim Anmelden vorübergehend ändern, indem Sie unter "LDAP" im Voraus "Auswahl des Kontotyps im Anmeldedialogfeld zulassen" aktivieren.

#### **Eingeben von Zeichen**

• Bei der Eingabe mit einer USB-Maus

Wenn Sie auf ein Element klicken, für das Zeichen eingegeben werden müssen, z. B. ein Textfeld, wird eine Softwaretastatur angezeigt. Wenn der Mauszeiger aus der Softwaretastatur herausbewegt wird, wird die Softwaretastatur ausgeblendet.

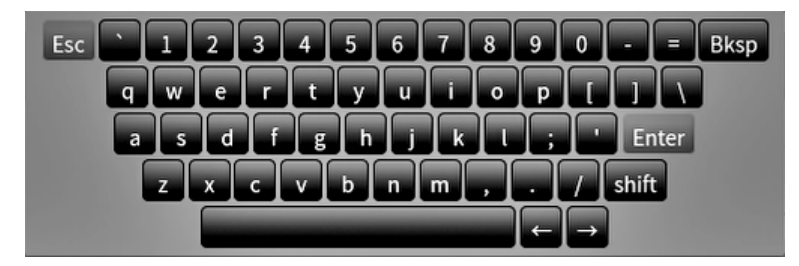

• Bei der Eingabe mit einer USB Tastatur Die eingegebenen Zeichen werden in dem Textfeld angezeigt.

### $3.$  Wählen Sie "Anmelden".

Die Anzeige kehrt zum Livebild-Bildschirm zurück, wo Sie (Einstellungen) auswählen können.

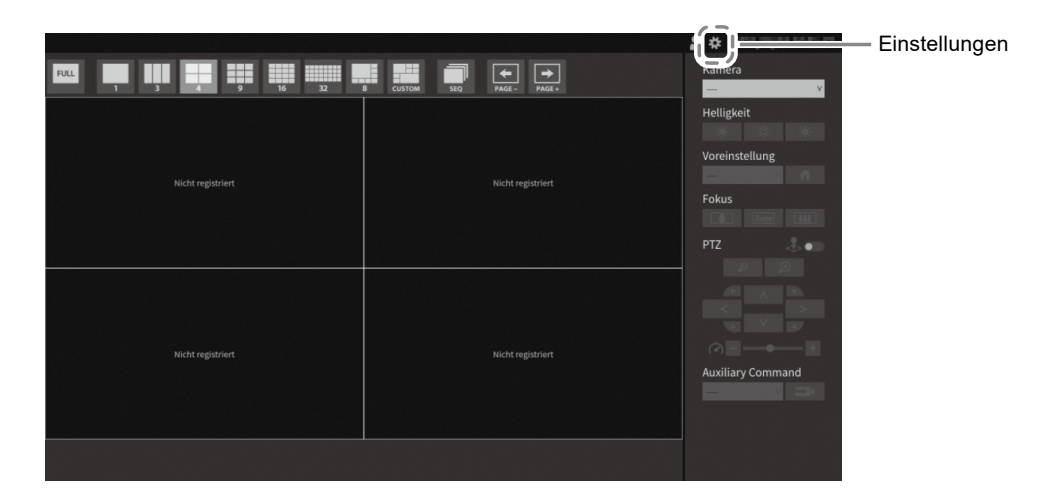

## Deutsch **Deutsch**

## <span id="page-22-0"></span>**●Einstellung von Datum und Zeit**

#### **Achtung**

- Stellen Sie die korrekten Daten ein. Falsche Daten können dazu führen, dass die sichere Kommunikation während der Zertifikatvalidierung nicht funktioniert. Wenn 802.1X verwendet wird oder Sie SSL für die LDAP-Einstellungen oder die Kommunikation mit der Kamera verwenden, vermeiden Sie, dass die Kamera für längere Zeit ausgeschaltet wird, und stellen Sie sicher, dass die richtige Zeit mit NTP eingestellt ist.
- Wenn keine sichere LDAP-Kommunikation hergestellt wird, können Sie sich nicht anmelden. Setzen Sie die Kontoeinstellungen mit der Taste zum Zurücksetzen zurück.

## **1. Wählen Sie (Einstellungen).**

Der Einstellungsbildschirm wird angezeigt.

#### 2. Wählen Sie "Datum und Zeit" unter "System".

Der Bildschirm "Datum und Zeit" wird angezeigt.

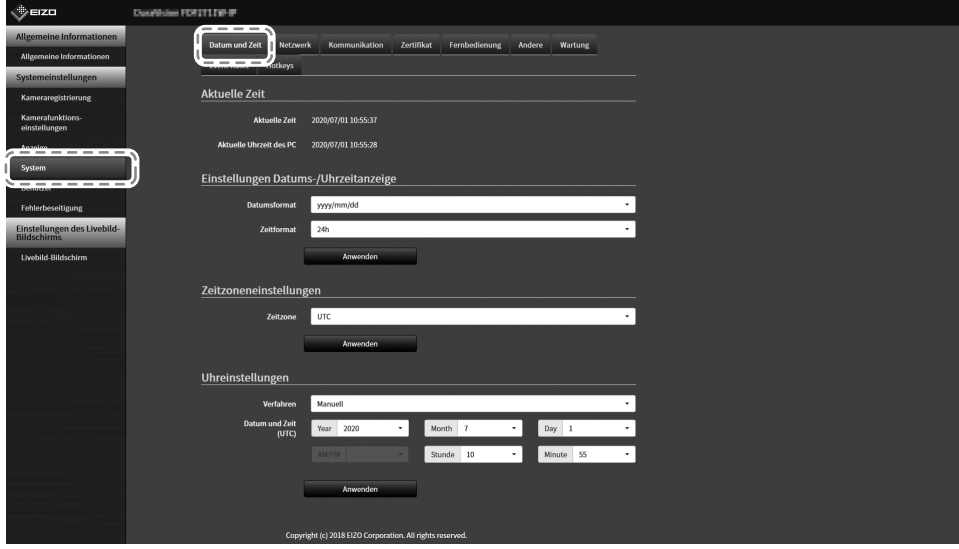

### **3. Stellen Sie das aktuelle Datum und die Zeit ein.**

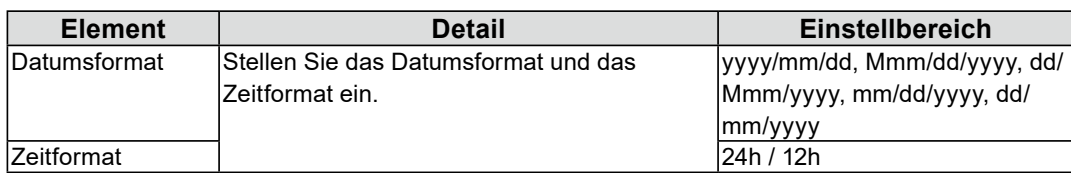

#### **Einstellungen Datums-/Uhrzeitanzeige**

#### **Zeitzoneneinstellungen**

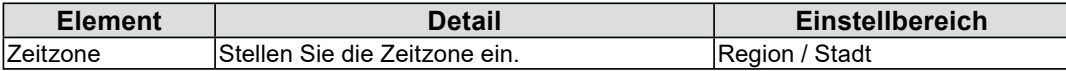

#### **Uhreinstellungen**

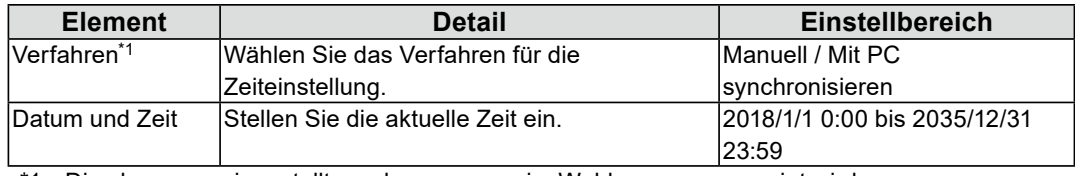

\*1 Dies kann nur eingestellt werden, wenn es im Webbrowser angezeigt wird.

### **4.** Wählen Sie "Anwenden".

Der Bildschirm "Einstellung übernommen" wird angezeigt, wählen Sie "OK".

#### **Hinweis**

- Wenn "Mit PC synchronisieren" für "Verfahren" ausgewählt wird, werden die aktuellen Datums- und Zeitinformationen des Computers auf dieses Produkt übertragen.
- Wenn das System eine Woche oder länger nicht an die Stromversorgung angeschlossen ist, werden das an diesem Produkt angezeigte Datum und die Uhrzeit fehlerhaft. Wenn eine solche Situation eintritt, setzen Sie Datum und Uhrzeit zurück.

## <span id="page-24-0"></span>**●Ausführen der Netzwerkeinstellungen**

### **1. Wählen Sie (Einstellungen).**

Der Einstellungsbildschirm wird angezeigt.

### **2.** Wählen Sie "Netzwerk" unter "System".

Der Bildschirm "Netzwerk" wird angezeigt.

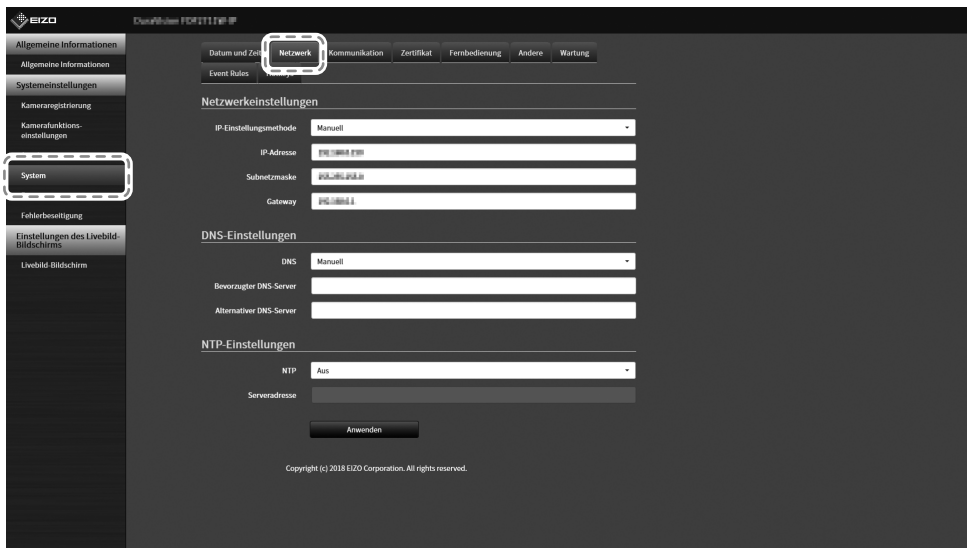

**3. Legen Sie die folgenden Elemente fest.**

#### **Netzwerkeinstellungen**

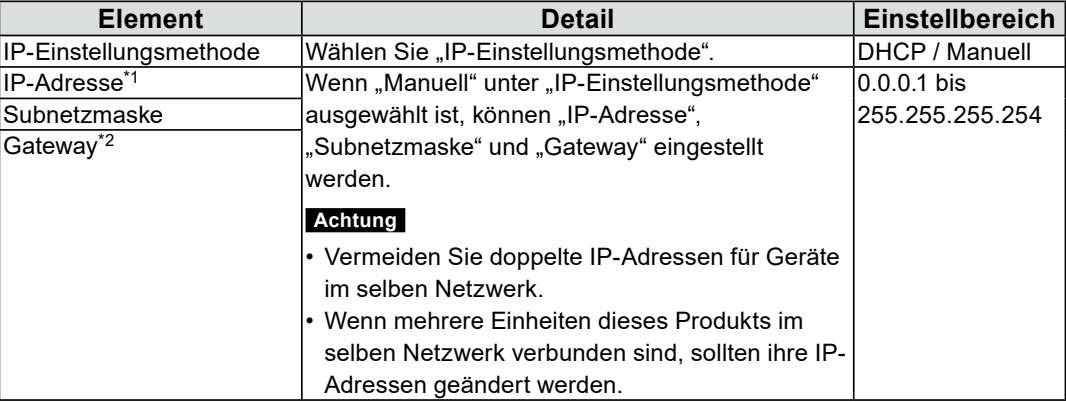

\*1 Die anfängliche Adresse ist "192.168.0.150".

\*2 Wenn die Umgebung kein Gateway enthält, ist es nicht notwendig, "Gateway" einzustellen. Sie können die Standardeinstellung beibehalten oder das Feld leer lassen.

#### **DNS-Einstellungen**

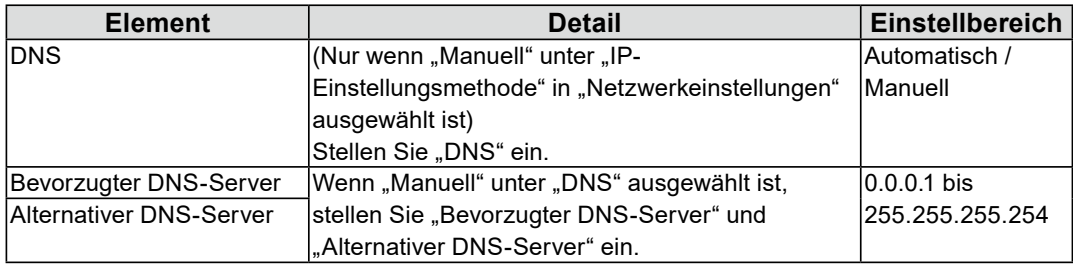

#### **NTP-Einstellungen**

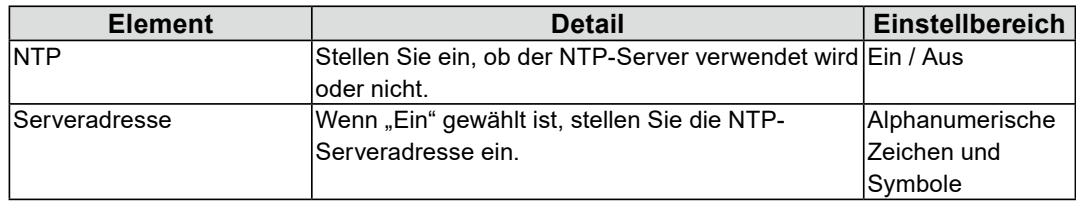

Zu den Eingabemethoden siehe "Eingeben von Zeichen" (Seite 22).

## **4.** Wählen Sie "Anwenden".

Der Bildschirm zum Abschluss der Einstellungen wird angezeigt.

### $5.$  Wählen Sie "OK".

## <span id="page-26-0"></span>**Registrieren einer Kamera mit "Autom. Erkennung"**

Netzwerkkameras, die im selben Netzwerk wie das Produkt installiert sind, können automatisch erkannt und registriert werden.

#### **1. Starten Sie die Netzwerkkameras.**

Zur Einstellung der Netzwerkkameras siehe das Benutzerhandbuch der Netzwerkkamera.

## **2.Wählen Sie (Einstellungen).**

Der Einstellungsbildschirm wird angezeigt.

### **3. Wählen Sie "Kameraregistrierung".**

Ein Bildschirm wird angezeigt, um eine Liste der Kameraregistrierungsinformationen anzuzeigen.

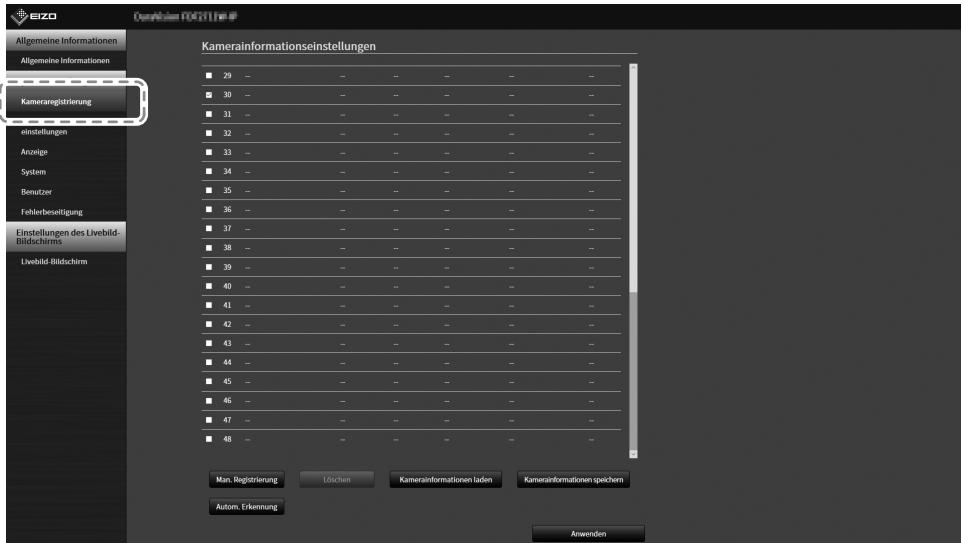

## **4.Wählen Sie "Autom. Erkennung" im unteren Teil des Bildschirms.**

### $5.$  Wählen Sie "Protokoll".

Wählen Sie unter "Panasonic", "AXIS" und "ONVIF" aus.

#### **Achtung**

• Um Kameras mit "AXIS" oder "ONVIF" zu erkennen, ist eine Netzwerkumgebung notwendig, die im Voraus die Multicast-Kommunikation aktiviert.

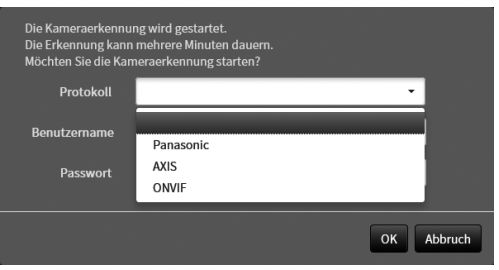

#### **6.** Geben Sie den "Benutzername" und das "Passwort" der **Netzwerkkamera ein und wählen Sie "OK".**

Zeigt die Ergebnisliste an.

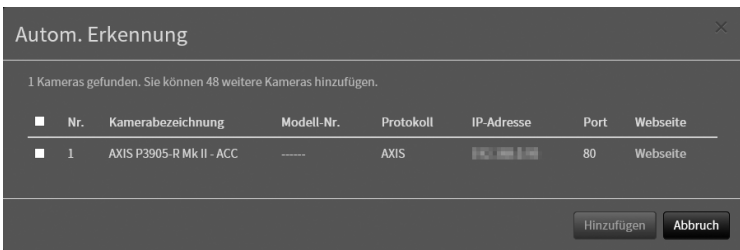

#### **7. Setzen Sie einen Haken bei der zu registrierenden Kamera und wählen Sie "Hinzufügen".**

Die Kamera wird registriert.

### $8.$  Wählen Sie "Anwenden".

Der Bildschirm zum Abschluss der Einstellungen wird angezeigt.

### $9.$  Wählen Sie "OK".

## <span id="page-28-0"></span>**●Manuelles Registrieren einer Kamera**

Führen Sie die Registrierung manuell durch, wenn die Kamera "Autom. Erkennung" nicht unterstützt.

### **1. Starten Sie die Netzwerkkameras.**

Zur Einstellung der Netzwerkkameras siehe das Benutzerhandbuch der Netzwerkkamera.

## **2.Wählen Sie (Einstellungen).**

Der Einstellungsbildschirm wird angezeigt.

### **3. Wählen Sie "Kameraregistrierung".**

Ein Bildschirm wird angezeigt, um eine Liste der Kameraregistrierungsinformationen anzuzeigen.

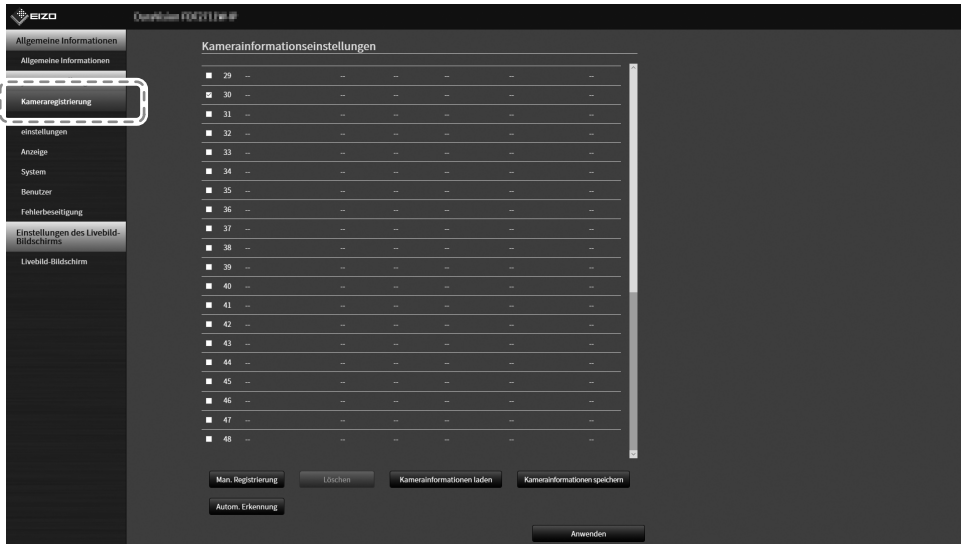

## **4.Wählen Sie eine Position, auf der die Kamera registriert werden soll.**

Setzen Sie ein Häkchen im Kontrollkästchen der Positionsnummer, auf der die Kamera registriert werden soll.

### **5. Wählen Sie "Man. Registrierung".**

Das Dialogfenster "Kamerainformationseinstellungen" wird angezeigt.

## $6.$  Stellen Sie alle Elemente ein und wählen Sie "OK".

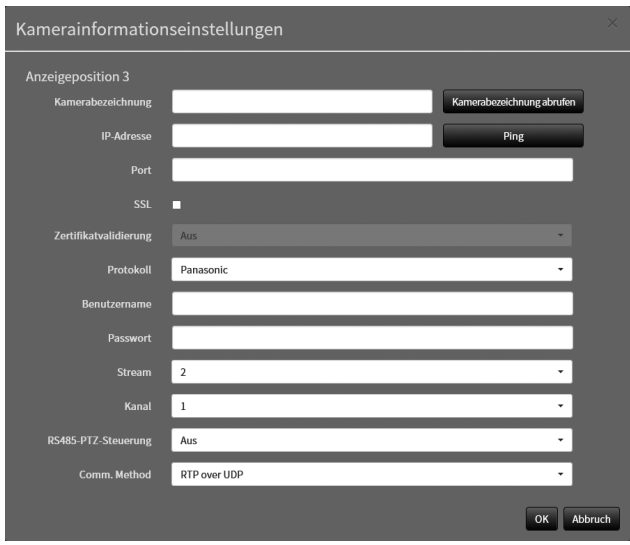

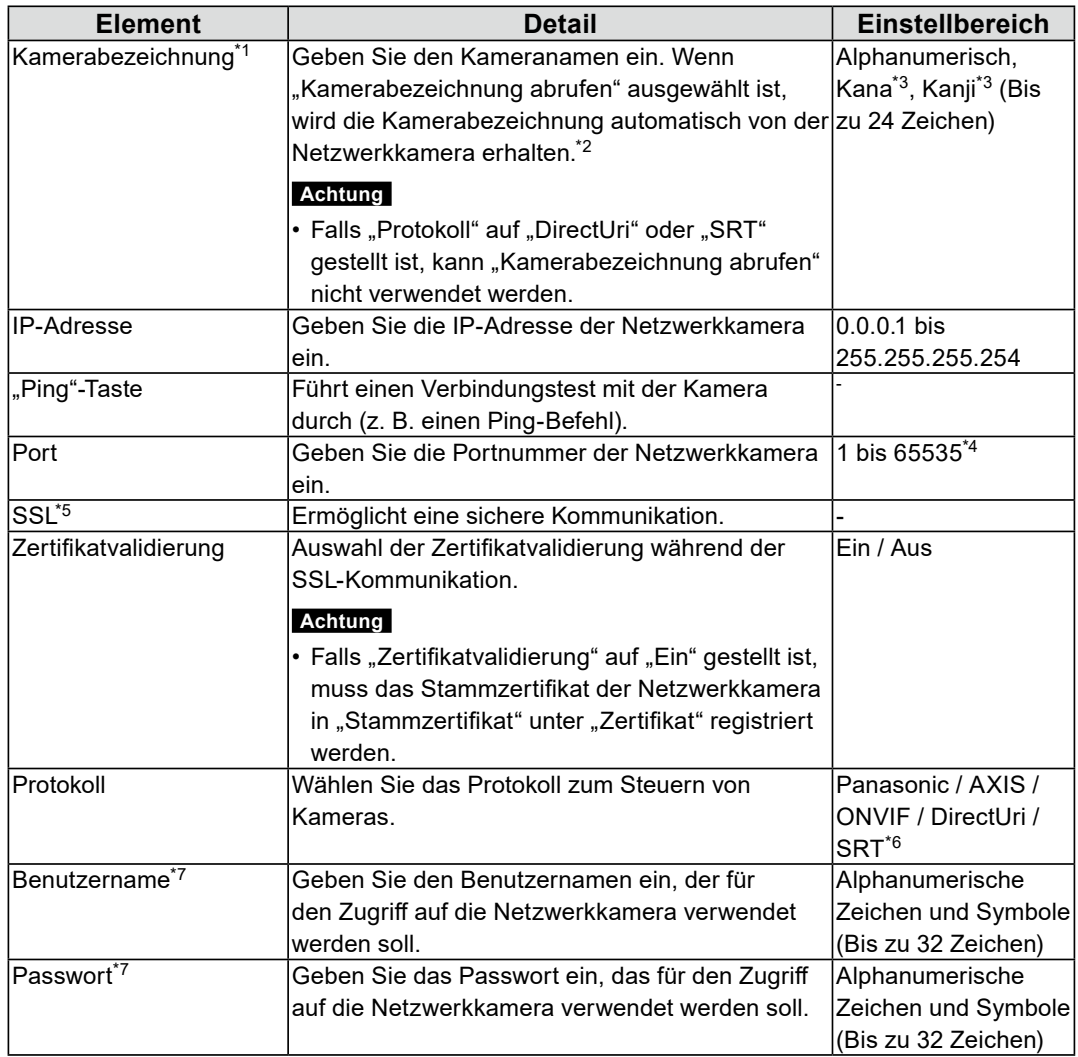

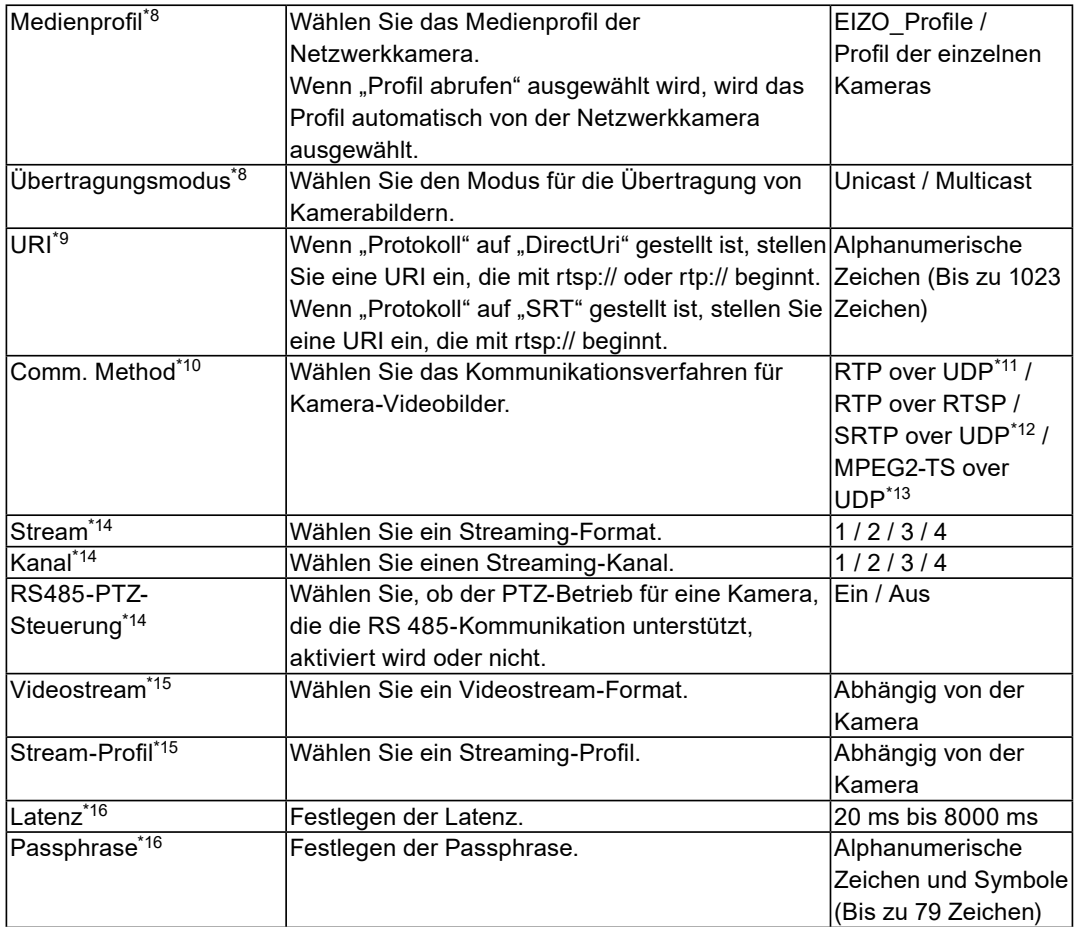

 $\mathcal{L}^{\text{max}}$ 

- \*1 Kann nur abgerufen werden, wenn "IP-Adresse", "Port", "Benutzername" und "Passwort" eingegeben werden.
- \*2 Falls "Protokoll" auf "DirectUri" oder "SRT" gestellt ist, wird "Kamerabezeichnung abrufen" nicht angezeigt.
- \*3 Dies kann nur verwendet werden, wenn es im Webbrowser angezeigt wird.
- \*4 Wenn "Protokoll" auf "DirectUri" gestellt ist und "URI" mit rtp:// beginnt, liegt der Einstellbereich zwischen 1824 und 65534 und es muss eine gerade Zahl eingestellt werden. Wenn "Comm. Method" "MPEG2-TS over UDP" ist, liegt der Einstellbereich zwischen 1024 und 65535.
- \*5 Kann nur eingestellt werden, wenn das "Protokoll" "Panasonic", "AXIS" oder "ONVIF" ist.
- \*6 Kann nur bei der Enterprise Edition eingestellt werden und wenn die Erweiterung "SRT" aktiviert ist. Darüber hinaus wird nur "Caller" für den Verbindungsmodus unterstützt.
- \*7 Geben Sie den Benutzernamen und das Passwort des Benutzers mit Administratorbefugnissen ein. Einzelheiten entnehmen Sie bitte dem Benutzerhandbuch der Netzwerkkamera.
- \*8 Kann nur eingestellt werden, wenn "Protokoll" auf "ONVIF" gestellt ist.
- \*9 Kann nur eingestellt werden, wenn "Protokoll" auf "DirectUri" oder "SRT" gestellt ist.
- \*10 Kann nur eingestellt werden, wenn "Protokoll" auf "Panasonic", "AXIS", "ONVIF" oder "DirectUri" gestellt ist.
- \*11 In den folgenden Situationen kann nur "RTP over UDP" eingestellt werden.
- Wenn "Protokoll" auf "ONVIF" gestellt ist und "Übertragungsmodus" auf "Multicast" gestellt ist
- Wenn für "Protokoll" "DirectUri" eingestellt ist und "rtp://Multicast-Adresse" korrekt in der URI eingegeben wurde
- \*12 Kann eingestellt werden, indem alle folgenden Bedingungen erfüllt werden.
	- "Enterprise" Edition wird verwendet
	- "Protokoll" ist "AXIS"
	- "SSL" ist ausgewählt
- Kamera-SRTP-Einstellung ist aktiviert
- \*13 Diese Einstellung kann nur vorgenommen werden, wenn "Protokoll" auf "DirectUri" gestellt ist. Wenn "Comm. Method" "MPEG2-TS over UDP" ist, werden alle Elemente außer "Kamerabezeichnung", "Port", "Protokoll" und "Comm. Method" deaktiviert. Um den Stream an MPEG2-TS über das UPD-Format zu empfangen, stellen Sie die Stream-Übertragungseinstellungen für dieses Produkt im Voraus über den Transmitter ein.
- \*14 Dies kann nur eingestellt werden, wenn "Protokoll" auf "Panasonic" gestellt ist.
- \*15 Kann nur eingestellt werden, wenn "Protokoll" auf "AXIS" gestellt ist.

\*16 Kann nur eingestellt werden, wenn "Protokoll" auf "SRT" gestellt ist.

#### **Hinweis**

- Um einen MPEG2-TS-Stream mit RTP zu empfangen, stellen Sie "Protokoll" auf "DirectUri" und "Comm. Method" auf "RTP over UDP" oder "RTP over RTSP".
- Um einen MPEG2-TS-Stream mit UDP zu empfangen, stellen Sie den Anschluss für den Empfang des Streams unter "Port" ein und stellen Sie "Protokoll" auf "DirectUri" und "Comm. Method" auf "MPEG2-TS over UDP". Auch die Stream-Übertragungseinstellungen für dieses Produkt sollten im Voraus über den Transmitter vorgenommen werden.

Kehrt zu dem Bildschirm zurück, der im obigen Schritt 3 eine Liste der Kameraregistrierungsinformationen anzeigt.

### **7.** Wählen Sie "Anwenden".

Eine Bestätigungsmeldung wird angezeigt.

#### **Hinweis**

• Falls ein Fehler beim Abrufen der "Kamerabezeichnung abrufen"- oder "Profil abrufen"-Informationen vorliegt, wird die folgende Meldung angezeigt. Überprüfen Sie die Einstellungen erneut.

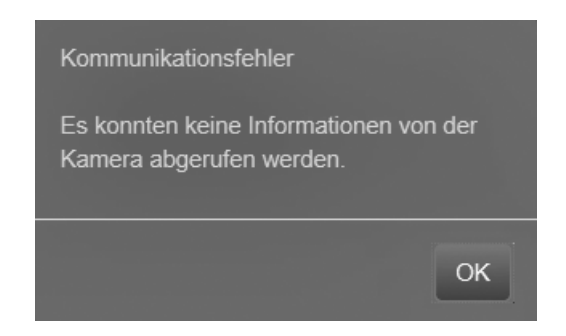

## <span id="page-33-0"></span>**●Einstellen der Sprache**

### **1. Wählen Sie (Einstellungen).**

Der Einstellungsbildschirm wird angezeigt.

### **2.** Wählen Sie "Andere" unter "System".

Der Bildschirm "Andere" wird angezeigt.

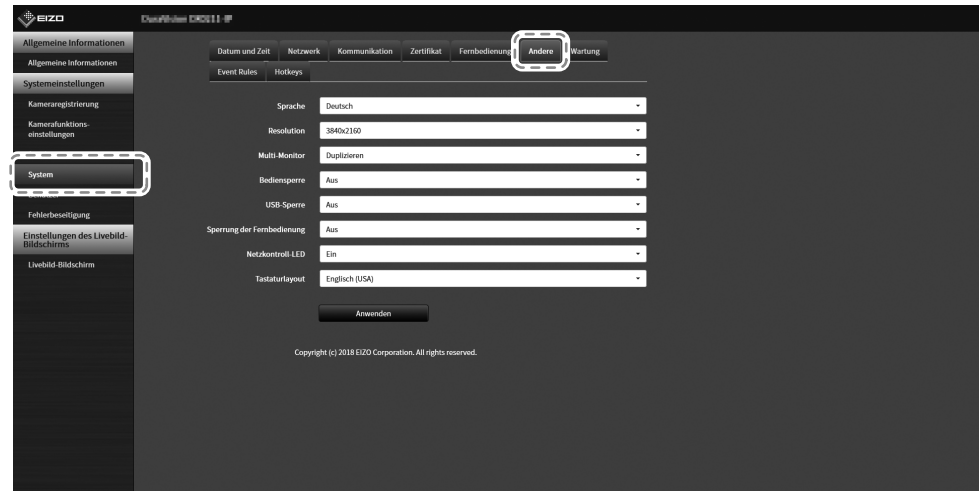

**3.** Wählen Sie eine Sprache aus dem Listenfeld "Sprache" aus.

### **4.** Wählen Sie "Anwenden".

Der Bildschirm zum Abschluss der Einstellungen wird angezeigt.

### $5.$  Wählen Sie "OK".

## <span id="page-34-0"></span>**Referenz**

## **Überprüfung der Softwareversion**

## **1. Wählen Sie (Einstellungen).**

Der Einstellungsbildschirm wird angezeigt.

### **2.Wählen Sie "Allgemeine Informationen".**

Die aktuelle Softwareversion wird in den Systeminformationen angezeigt.

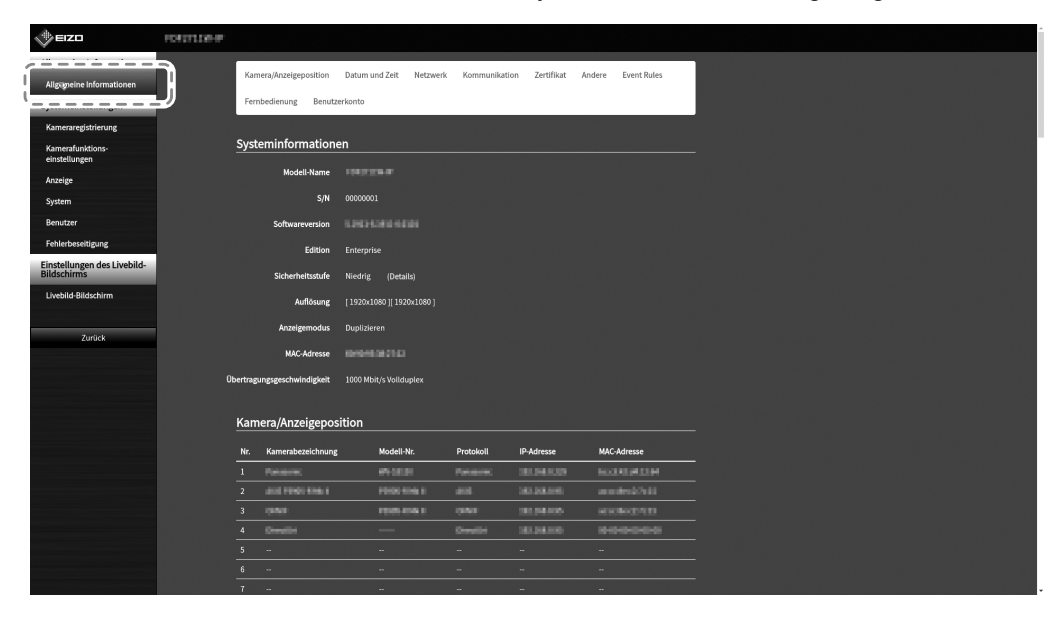

## <span id="page-35-0"></span>**Spezifikationen**

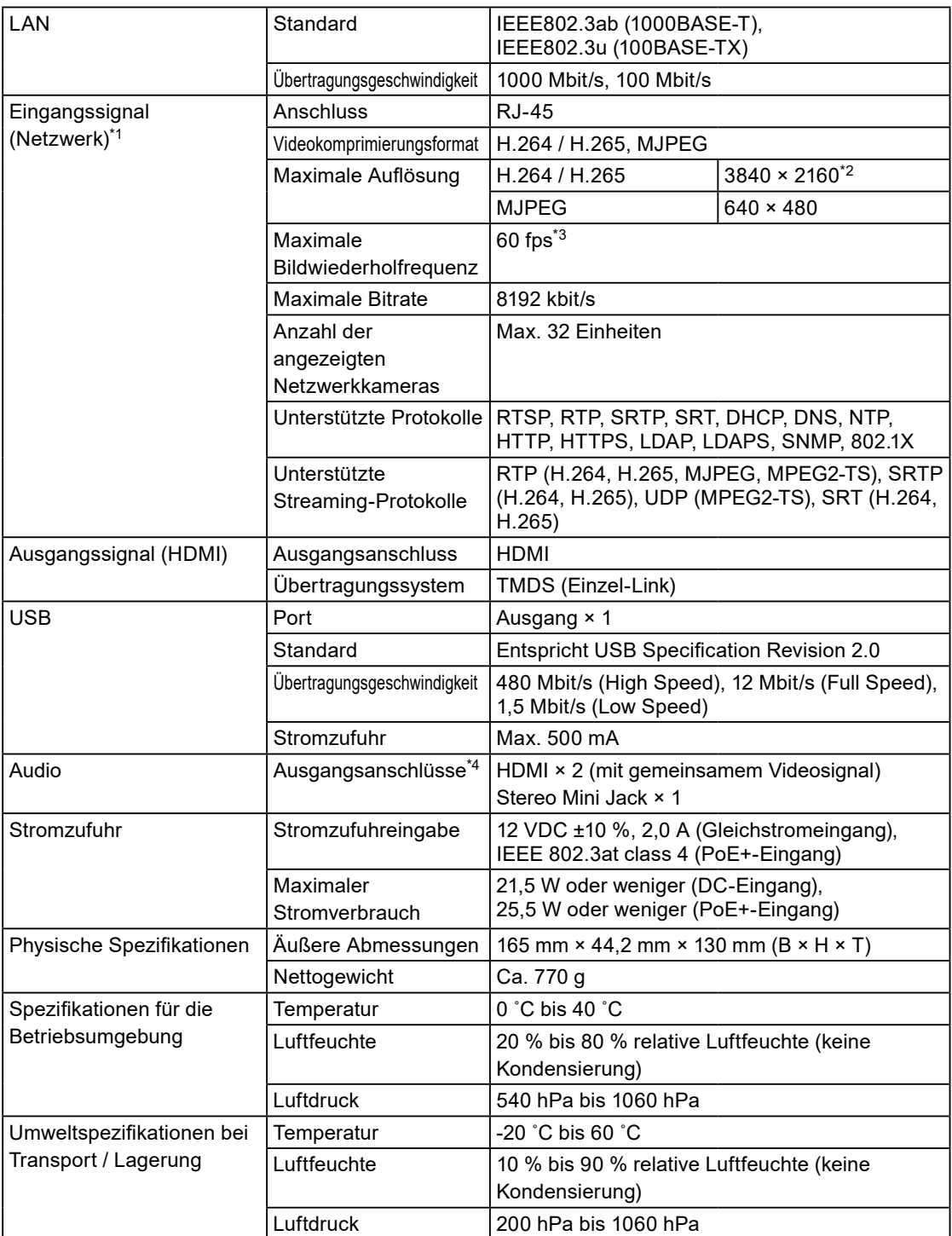

\*1 Interlaced Videostream kann nicht angezeigt werden.

- \*2 Bei Überschreiten der maximalen Auflösung werden keine Bilder angezeigt. Verringern Sie die Auflösung und die Bitrate für die Netzwerkkamera.
- \*3 Die maximale Bildrate hängt von der Auflösung ab. (Siehe "Eingangsauflösung" (Seite 37))
- \*4 Beim Eingehen von Alarmen können Signaltöne ausgegeben werden.

## Deutsch **Deutsch**

## <span id="page-36-0"></span>**●Kompatible Auflösung**

#### **Eingangsauflösung**

Dieses Produkt unterstützt die folgenden Auflösungen von Videobildern, die auf demselben Bildschirm angezeigt werden können.

#### H.264 / H.265 (wenn die "Bitrate" auf "4096 kbit/s" gestellt ist

#### **Die Auflösung des Monitors: 1920 × 1080, 60 Hz**

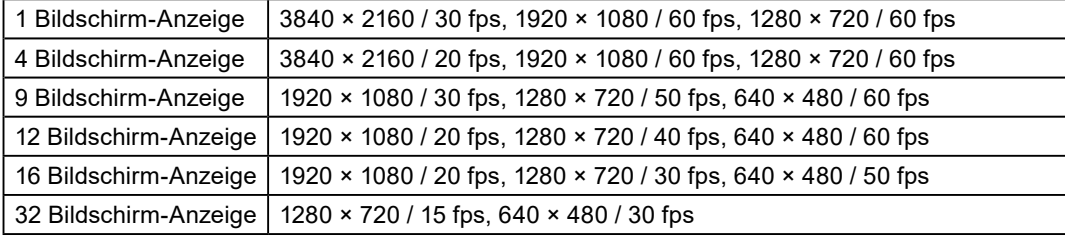

#### **Die Auflösung des Monitors: 3840 × 2160, 60 Hz**

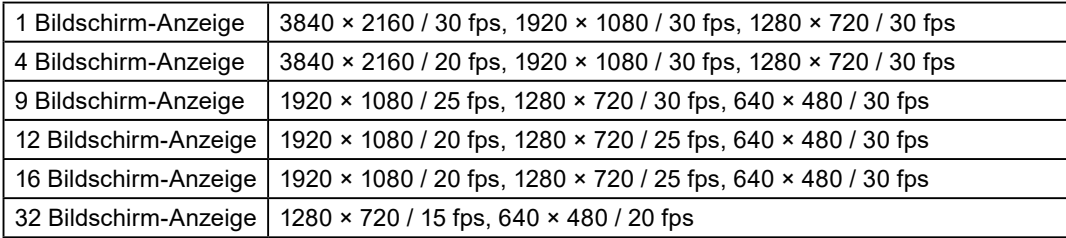

#### **MJPEG**

640 × 480 / 30 fps

#### **Achtung**

• Die oben genannten Werte dienen als Referenz. Videobilder werden nicht richtig angezeigt, wenn die Anzeigekapazität aufgrund der Netzwerkkameraeinstellungen, der Netzwerkinstallationsumgebung oder aus anderen Gründen überschritten wird. Falls die Videobilder nicht richtig angezeigt werden, verringern Sie die Auflösung der Netzwerkkamera und die Bitrate. Stellen Sie die Netzwerkkameras gemäß der Bedienungsanleitung der verwendeten Kamera ein.

• MJPEG kann nur unterstützt werden, wenn "Protokoll" auf "ONVIF" gestellt ist.

#### **Ausgangsauflösung**

Die Ausgangsauflösungen von diesem Produkt zu dem Monitor sind wie folgt.

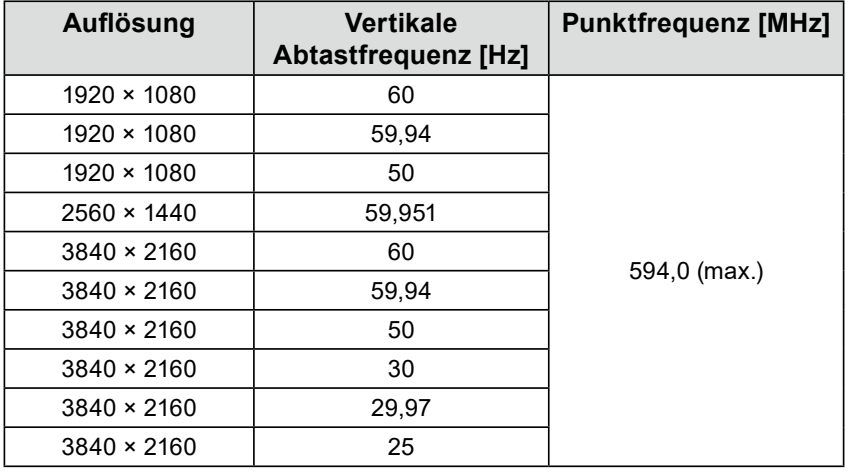

#### **Achtung**

• Wenn alle folgenden Bedingungen erfüllt sind, ist die Auffrischrate auf maximal 30 Hz begrenzt.

- Es sind zwei Monitore angeschlossen
- Die Auflösung lautet "3840 x 2160"
- "Multi-Monitor" ist auf "Erweitern" eingestellt
- Die Bildschirmausrichtung auf "Hochformat" eingestellt

<span id="page-38-0"></span>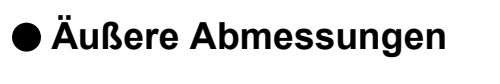

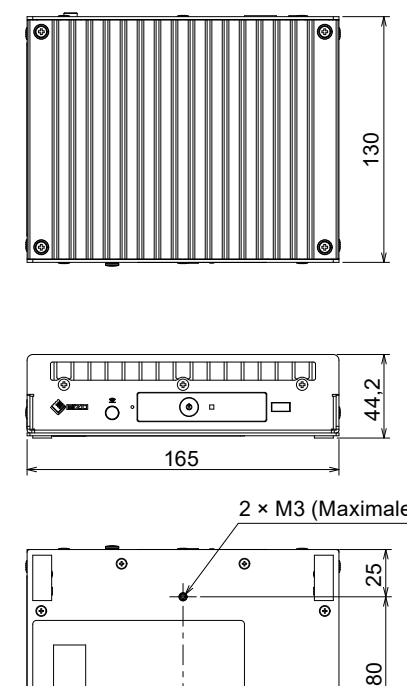

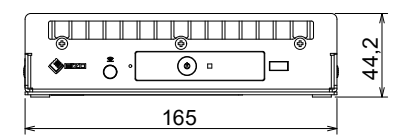

 $\bullet$ 

 $\circ$ 

 $\omega$ 

82,5

೯

 $_{\odot}$ 

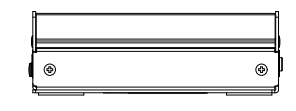

2 × M3 (Maximale Tiefe 3,5 mm)

 $25<sub>2</sub>$ 

 $\rm ^{80}$ 

 $^{\circ}$ 

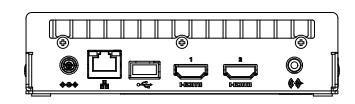

Ξ

Einheit: mm

## <span id="page-39-0"></span>**Fehlerbeseitigung**

## **Der Bildschirm wird nicht angezeigt**

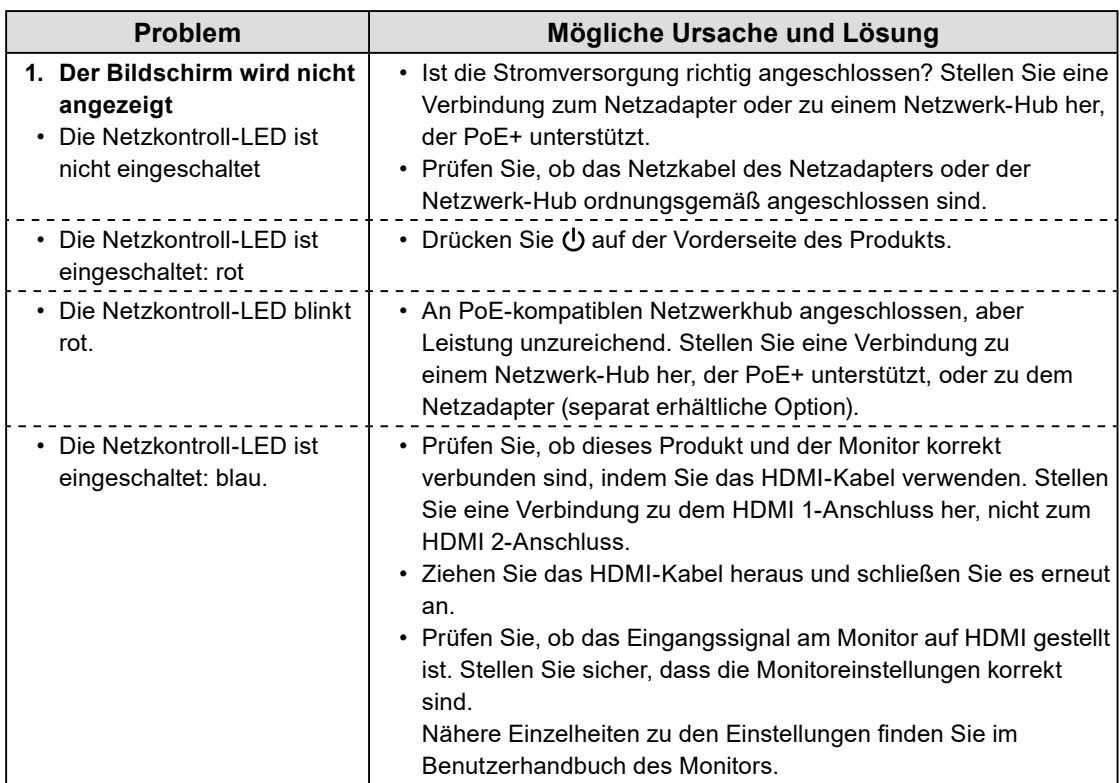

## <span id="page-40-0"></span>**Probleme mit der Bilddarstellung**

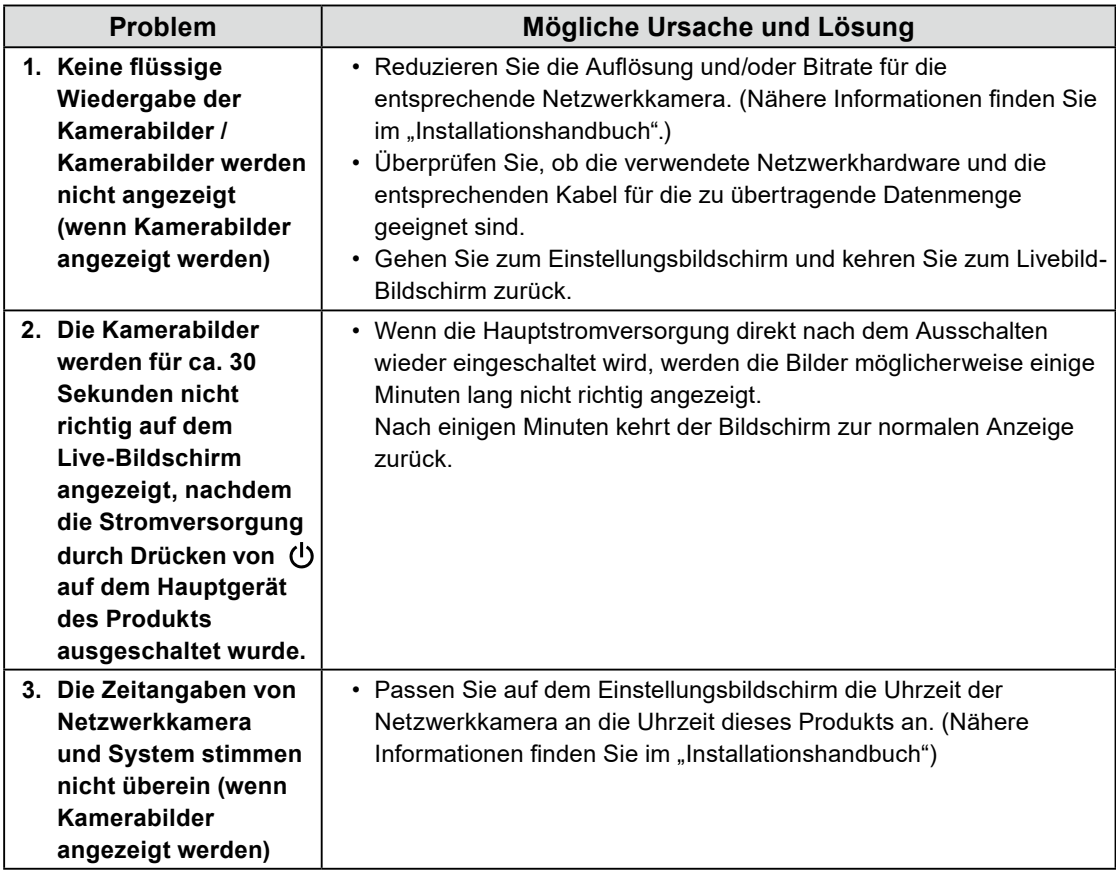

 $\sim$ 

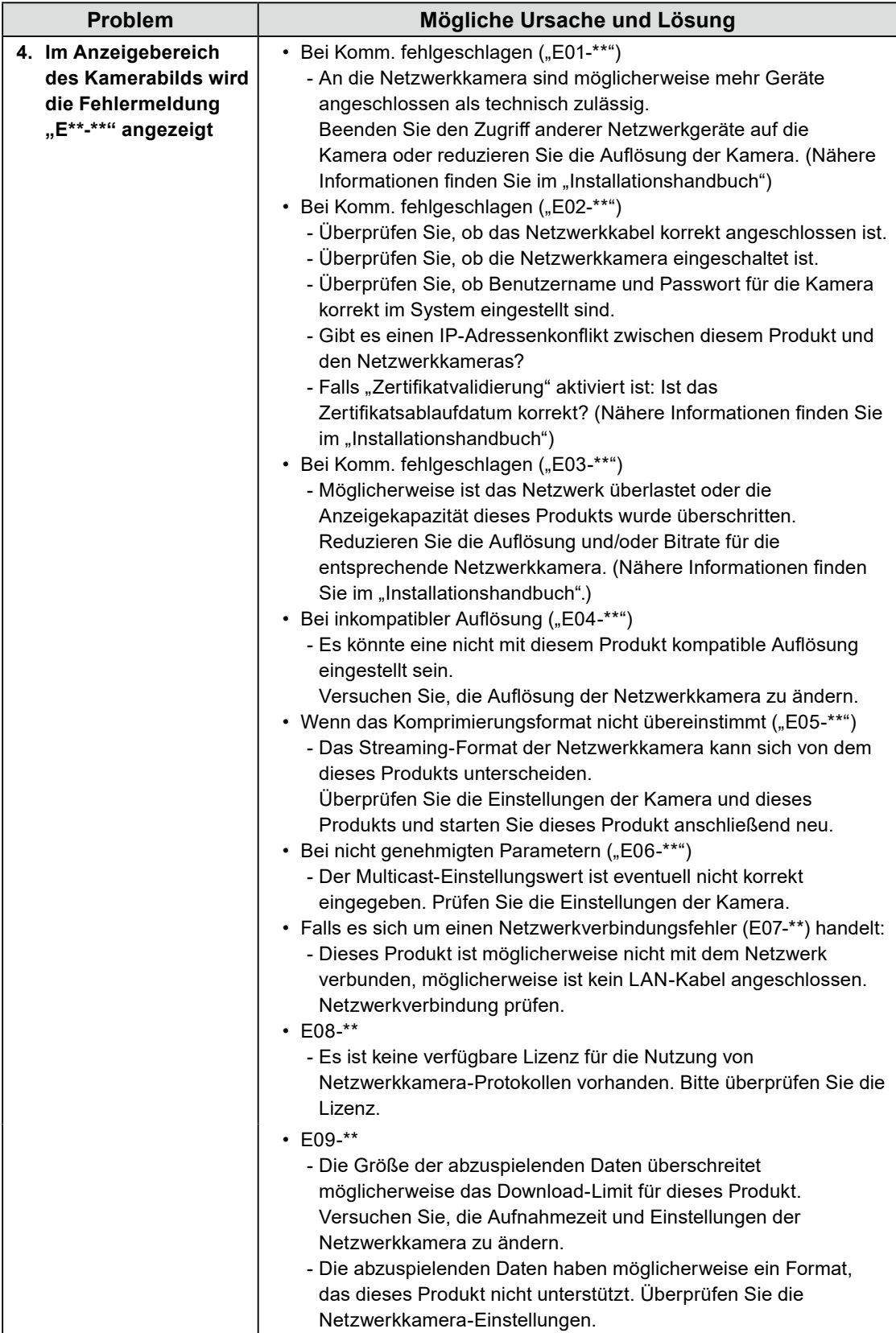

## <span id="page-42-0"></span>**Einstellungsprobleme**

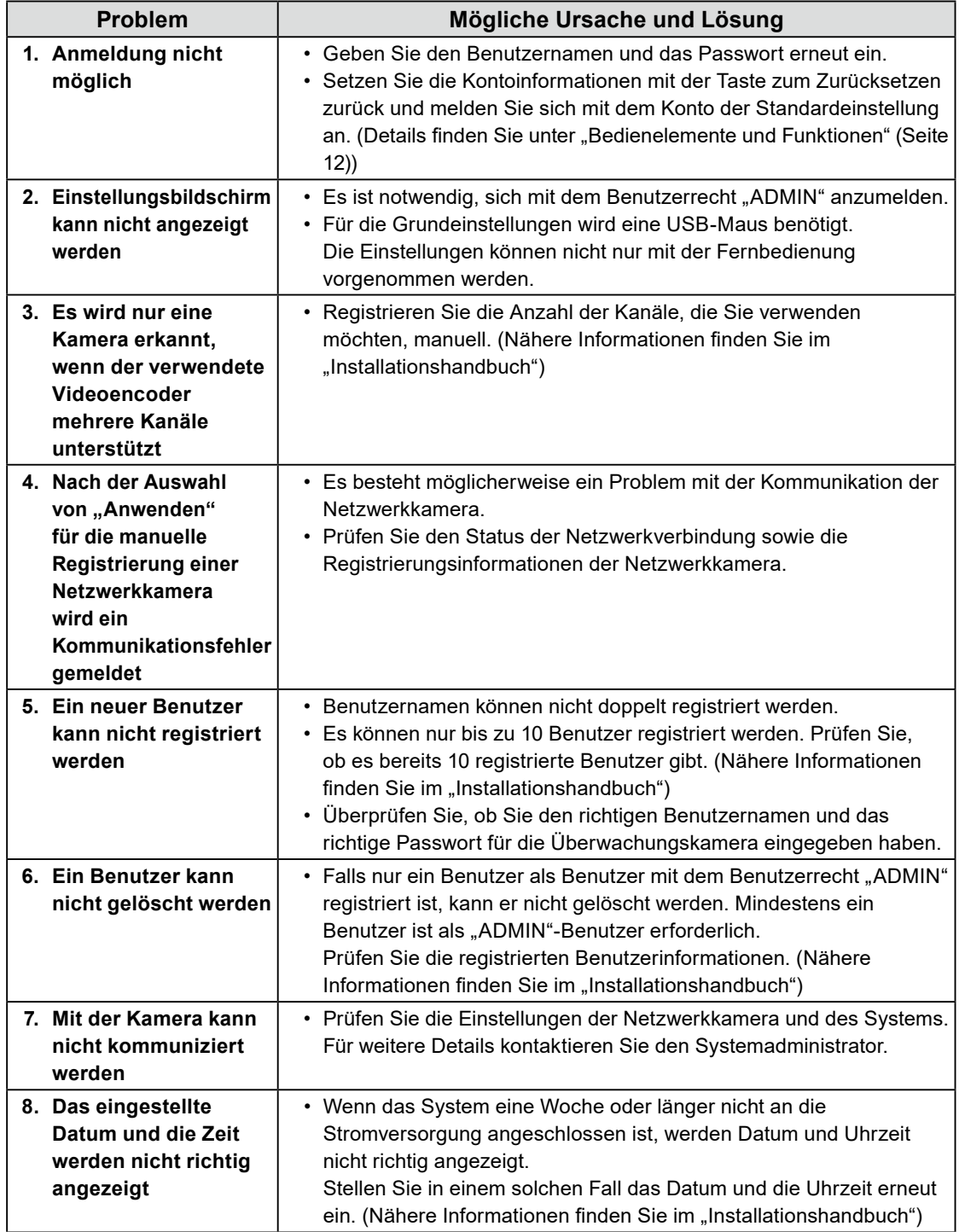

 $\sim$  0

<span id="page-43-0"></span>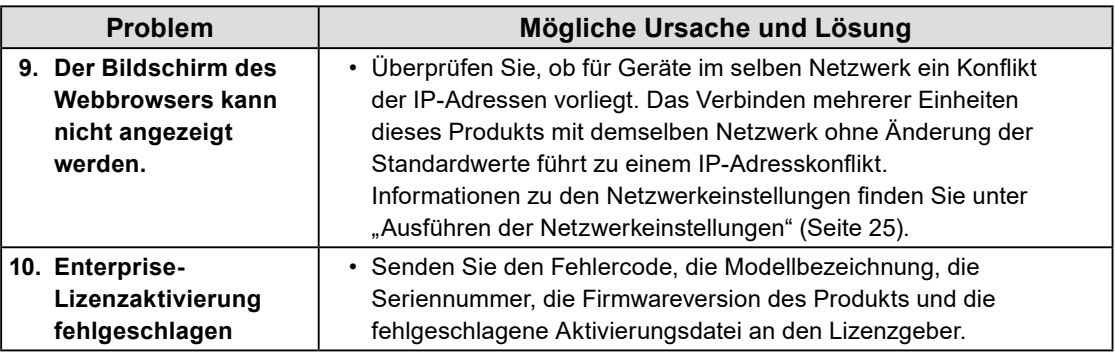

. . . . . . . . . . . . . . .

## **Andere Probleme**

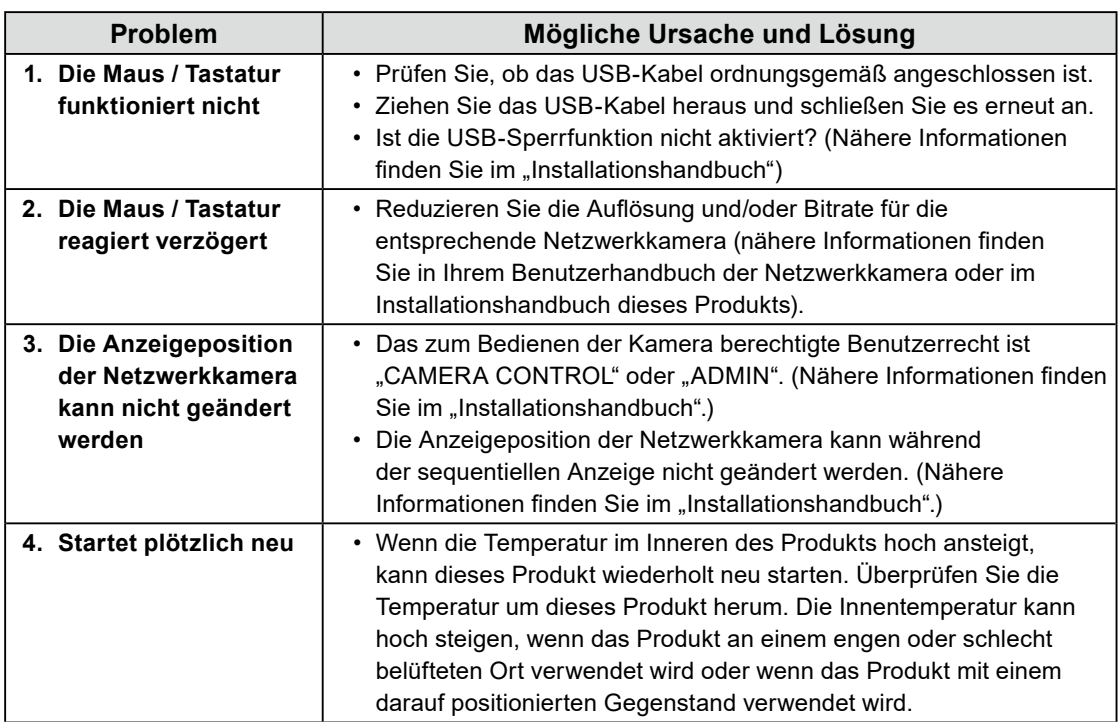

## <span id="page-44-0"></span>**Anhang**

## **Warnung vor Funkstörungen**

## **For Europe, Australia, New Zealand, etc Only**

#### **Warning**

Operation of this equipment in a residential environment could cause radio interference.

#### **Warnung**

Der Betrieb dieses Geräts in einer Wohnumgebung konnte Funkstörungen verursachen.

#### **Avertissement**

L'utilisation de cet équipement dans une zone résidentielle pourrait provoquer des interférences radio.

## <span id="page-45-0"></span>**BEGRENZTE GARANTIE**

EIZO Corporation (im Weiteren als "**EIZO**" bezeichnet) und die Vertragsimporteure von EIZO (im Weiteren als "**Vertrieb(e)**" bezeichnet) garantieren dem ursprünglichen Käufer (im Weiteren als "**Erstkäufer**" bezeichnet), der das in diesem Dokument vorgegebene Produkt (im Weiteren als "**Produkt**" bezeichnet) von EIZO oder einem Vertrieb erworben hat, gemäß den Bedingungen dieser beschränkten Garantie (im Weiteren als "**Garantie**" bezeichnet), dass EIZO und der Vertrieb nach eigenem Ermessen das Produkt entweder kostenlos reparieren oder austauschen, falls der Erstkäufer innerhalb der Garantiefrist (weiter unten festgelegt) entweder eine Fehlfunktion bzw. Beschädigung des Produkts feststellt, die während des mitter des Digitalismen des Produkts gemäß den Anweisungen des Benutzerhandbuchs des Produkts (im Weiteren als "**Benutzerhandbuch**" bezeichnet) aufgetreten ist.

Die Dauer der Garantieleistung (im Weiteren als "**Garantiefrist**" bezeichnet) beträgt zwei (2) Jahre ab dem Kaufdatum des Produkts.EIZO und die Vertriebe übernehmen über den Rahmen dieser Garantie hinaus hinsichtlich des Produkts keinerlei Haftung oder Verpflichtung dem Erstkäufer oder Dritten gegenüber.

EIZO und Händler halten oder lagern keine Teile (außer Konstruktionsteile) des Produkts mehr, wenn sieben (7) Jahre nach der Einstellung der Produktion des Produkts vergangen sind. EIZO und seine Vertriebspartner verpflichten sich, bei einer etwaigen Reparatur des Monitors ausschließlich Produkte gemäß den EIZO-Qualitätssicherungsstandards zu verwenden. Wenn das Gerät aufgrund seines Zustands oder eines Fehlbestands bei einem entsprechenden Teil nicht repariert werden kann, können EIZO und Vertriebshändler statt der Reparatur des Geräts den Austausch gegen ein Produkt mit gleichwertiger Leistung anbieten.

Diese Garantie gilt nur in Ländern oder Gebieten, in denen sich Vertriebe befinden. Die gesetzlichen Gewährleistungsrechte des Erstkäufers gegenüber dem Verkäufer werden durch diese Garantie nicht berührt.

EIZO und die Vertriebe besitzen im Rahmen dieser Garantie keinerlei Verpflichtung in den folgenden Fällen:

- (a) Produktdefekte, die auf Frachtschäden, Modifikation, Nachgestaltung, Missbrauch, Fehlbedienung, Unfälle, unsachgemäße Installation, Naturkatastrophen, anhaftenden Staub, fehlerhafte Wartung und/oder unsachgemäße Reparatur durch eine andere Partei als EIZO und die Vertriebe zurückzuführen sind;
- (b) Eine Inkompatibilität des Produkts aufgrund von technischen Neuerungen und/oder neuen Bestimmungen, die nach dem Kauf in Kraft treten;
- (c) Jegliche Verschlechterung des Sensors, inklusive des Messwerts des Sensors;
- (d) Produktdefekte, die durch externe Geräte verursacht werden;
- (e) Jeglicher Defekt eines Produkts, der durch die Verwendung bei anderen als denen von EIZO und dem Vertrieb empfohlenen Umgebungsbedingungen verursacht wird;
- (f) Jegliche Abnutzung des Produktzubehörs (z. B. Kabel, Benutzerhandbuch, CD-ROM usw.);
- (g) Jegliche Abnutzung von Verbrauchsteilen und/oder Zubehörteilen des Produkts (z.B. Batterien, Fernbedienung, Taststift usw.);
- (h) Jede Verformung, Verfärbung und/oder Verzerrung der Außenseite des Produkts;
- (i) Produktdefekte, die durch Platzierung an einer Stelle verursacht werden, wo das Produkt von starker Vibration oder Schocks betroffen sein könnte;
- (j) Jede Verschlechterung oder Fehlfunktion des Kühllüfters durch anhaftenden Staub.

Bei Inanspruchnahme der Garantieleistung ist der Erstkäufer verpflichtet, das Produkt auf eigene Kosten und in der Originalverpackung bzw. einer anderen geeigneten Verpackung, die einen gleichwertigen Schutz gegen Transportschäden bietet, an den örtlichen Vertrieb zu übersenden, wobei der Erstkäufer das Transportrisiko gegenüber Schäden und/oder Verlust trägt. Zum Zeitpunkt der Inanspruchnahme der Garantieleistung muss der Erstkäufer einen Verkaufsbeleg vorweisen, auf dem das Kaufdatum angegeben ist.

Die Garantiefrist für ein im Rahmen dieser Garantie ausgetauschtes und/oder repariertes Produkt erlischt nach Ablauf der ursprünglichen Garantiefrist.

EIZO ODER DIE EIZO-VERTRAGSIMPORTEURE HAFTEN NICHT FÜR ZERSTÖRTE DATENBESTÄNDE ODER DIE KOSTEN DER WIEDERBESCHAFFUNG DIESER DATENBESTÄNDE AUF JEGLICHEN DATENTRÄGERN ODER TEILEN DES PRODUKTS, DIE IM RAHMEN DER GARANTIE BEI EIZO ODER DEN EIZO-VERTRAGSIMPORTEUREN ZUR REPARATUR EINGEREICHT WURDEN.

EIZO UND DIE EIZO-VERTRAGSIMPORTEURE GEBEN WEDER EXPLIZITE NOCH IMPLIZITE GARANTIEN IN BEZUG AUF DIESES PRODUKT UND SEINE QUALITÄT, LEISTUNG, VERKÄUFLICHKEIT ODER EIGNUNG FÜR EINEN BESTIMMTEN ZWECK. AUF KEINEN FALL SIND EIZO ODER DIE EIZO-VERTRAGSIMPORTEURE VERANTWORTLICH FÜR JEGLICHE ZUFÄLLIGE, INDIREKTE, SPEZIELLE, FOLGE- ODER ANDERE SCHÄDEN JEGLICHER ART (EINSCHLIESSLICH OHNE JEDE BEGRENZUNG SCHÄDEN BEZÜGLICH PROFITVERLUST, GESCHÄFTSUNTERBRECHUNG, VERLUST VON GESCHÄFTSINFORMATION ODER JEGLICHE ANDEREN FINANZIELLEN EINBUSSEN), DIE DURCH DIE VERWENDUNG DES PRODUKTES ODER DIE UNFÄHIGKEIT ZUR VERWENDUNG DES PRODUKTES ODER IN JEGLICHER BEZIEHUNG MIT DEM PRODUKT, SEI ES BASIEREND AUF VERTRAG, SCHADENSERSATZ, NACHLAESSIGKEIT, STRIKTE HAFTPFLICHT ODER ANDEREN FORDERUNGEN ENTSTEHEN, AUCH WENN EIZO UND DIE EIZO-VERTRAGSIMPORTEURE IM VORAUS ÜBER DIE MÖGLICHKEIT SOLCHER SCHÄDEN INFORMIERT WURDEN. DIESER AUSSCHLUSS ENTHÄLT AUCH JEDE HAFTPFLICHT, DIE AUS FORDERUNGEN DRITTER GEGEN DEN ERSTKÄUFER ENTSTEHEN KANN. ZWECK DIESER KLAUSEL IST ES, DIE HAFTUNG VON EIZO UND DEN VERTRIEBEN GEGENÜBER FORDERUNGEN ZU BEGRENZEN, DIE AUS DIESER BESCHRÄNKTEN GARANTIE UND/ODER DEM VERKAUF ENTSTEHEN KÖNNEN.

## <span id="page-46-0"></span>**Recycling Information / Informationen zum Thema Recycling / Informations sur le recyclage / Сведения по утилизации**

## **Recycling Information**

This product, when disposed of, is supposed to be collected and recycled according to your country's legislation to reduce environmental burden. When you dispose of this product, please contact a distributor or an affiliate in your country.

The contact addressees are listed on the EIZO website below. [www.eizoglobal.com](https://www.eizoglobal.com)

For recycling information for customers in Switzerland, please refer to the following website. [www.swico.ch](https://www.swico.ch)

## **Informationen zum Thema Recycling**

Dieses Produkt muss gemäß den Vorschriften Ihres Landes zur Entlastung der Umwelt recyclet werden. Wenden Sie sich bei der Entsorgung dieses Produkts an einen Verteiler oder eine Tochtergesellschaft in Ihrem Land.

Die Adressen zur Kontaktaufnahme sind auf der unten angegebenen Website von EIZO aufgeführt. [www.eizoglobal.com](https://www.eizoglobal.com)

Kunden in der Schweiz entnehmen Informationen zum Recycling der folgenden Website: [www.swico.ch](https://www.swico.ch)

## **Informations sur le recyclage**

Ce produit doit être jeté aux points de collecte prévus à cet effet et recyclé conformément à la législation de votre pays, afin de réduire l'impact sur l'environnement. Lorsque vous jetez ce produit, veuillez contacter un distributeur ou une société affiliée de votre pays.

Les adresses des distributeurs sont répertoriées sur le site Web EIZO ci-dessous. [www.eizoglobal.com](https://www.eizoglobal.com)

Pour les clients en Suisse, veuillez consulter le site Web suivant afin d'obtenir des informations sur le recyclage.

[www.swico.ch](https://www.swico.ch)

## **Información sobre reciclaje**

Este producto debe desecharse y reciclarse según la legislación del país para reducir el impacto medioambiental. Cuando desee deshacerse de este producto, póngase en contacto con un distribuidor o una filial de su país.

Encontrará las direcciones de contacto en el sitio web de EIZO que se indica a continuación. [www.eizoglobal.com](https://www.eizoglobal.com)

## **Informazioni sul riciclaggio**

Per lo smaltimento e il riciclaggio del presente prodotto, attenersi alle normative vigenti nel proprio paese per ridurre l'impatto ambientale. Per lo smaltimento, rivolgersi ad un distributore o un affiliato presenti nel proprio paese.

Gli indirizzi sono elencati nel sito Web EIZO riportato di seguito. [www.eizoglobal.com](https://www.eizoglobal.com)

Per informazioni sul riciclaggio per i clienti in Svizzera, consultare il sito Web riportato di seguito. [www.swico.ch](https://www.swico.ch)

## **Återvinningsinformation**

När denna produkt kasseras ska den hanteras och återvinnas enligt landets föreskrifter för att reducera miljöpåverkan. När du kasserar produkten ska du kontakta en distributör eller representant i ditt land. Kontaktadresserna listas på EIZO-webbplatsen nedan. [www.eizoglobal.com](https://www.eizoglobal.com)

## **Πληροφορίες ανακύκλωσης**

Το προϊόν αυτό, όταν απορρίπτεται, πρέπει να συλλέγεται και να ανακυκλώνεται σύμφωνα με τη νομοθεσία της χώρας σας έτσι ώστε να μην επιβαρύνει το περιβάλλον. Για να απορρίψετε το προϊόν, επικοινωνήστε με έναν αντιπρόσωπο ή μια θυγατρική εταιρεία στη χώρα σας. Οι διευθύνσεις επικοινωνίας αναγράφονται στην τοποθεσία web της EIZO παρακάτω. [www.eizoglobal.com](https://www.eizoglobal.com)

### **Сведения по утилизации**

По истечении срока службы данного продукта его следует принести на сборный пункт и утилизировать в соответствии с действующими предписаниями в вашей стране, чтобы уменьшить вредное воздействие на окружающую среду. Прежде чем выбросить данный продукт, обратитесь к дистрибьютору или в местное представительство компании в вашей стране. Контактные адреса можно найти на веб-узле EIZO. [www.eizoglobal.com](https://www.eizoglobal.com)

### **Informatie over recycling**

Wanneer u dit product wilt weggooien, moet het uit milieu-overwegingen worden verzameld en gerecycled volgens de betreffende wetgeving van uw land. Wanneer u dit product wilt weggooien, moet u contact opnemen met een distributeur of een partner in uw land.

De contactadressen worden vermeld op de volgende EIZO-website. [www.eizoglobal.com](https://www.eizoglobal.com)

## **Informação sobre reciclagem**

Este produto, quando o deitar fora, deve ser recolhido e reciclado de acordo com a legislação do seu país para reduzir a poluição. Quando deitar fora este produto, contacte um distribuidor ou uma filial no seu país. Os endereços de contacto estão listados no website do EIZO, abaixo. [www.eizoglobal.com](https://www.eizoglobal.com)

## **Oplysninger om genbrug**

Dette produkt forventes ved bortskaffelse at blive indsamlet og genbrugt i overensstemmelse med lovgivningen i dit land for at reducere belastningen af miljøet. Når du bortskaffer denne produkt, skal du kontakte en distributør eller et tilknyttet selskab i dit land.

Adresserne på kontaktpersonerne er angivet på EIZO's websted nedenfor. [www.eizoglobal.com](https://www.eizoglobal.com)

## **Kierrätystä koskevia tietoja**

Tuote tulee hävittää kierrättämällä maan lainsäädännön mukaisesti ympäristön kuormittumisen vähentämiseksi. Kun hävität tuotteen, ota yhteyttä jälleenmyyjään tai tytäryhtiöön maassasi. Yhteystiedot löytyvät EIZOn Internet-sivustolta. [www.eizoglobal.com](https://www.eizoglobal.com)

## **Wykorzystanie surowców wtórnych**

Ten produkt po zużyciu powinien być zbierany i przetwarzany zgodnie z krajowymi przepisami dotyczącymi ochrony środowiska. Wyrzucając ten produkt, należy skontaktować się z lokalnym dystrybutorem lub partnerem. Adresy kontaktowe można znaleźć we wskazanej poniżej witrynie internetowej firmy EIZO. [www.eizoglobal.com](https://www.eizoglobal.com)

## **Informace o recyklaci**

Při likvidaci produktu musí být produkt vyzvednut a recyklován podle zákonů příslušné země, aby nedocházelo k zatěžování životního prostředí. Zbavujete-li se produktu, kontaktujte distributora nebo pobočku ve své zemi. Kontaktní adresy jsou uvedeny na následující webové stránce společnosti EIZO. [www.eizoglobal.com](https://www.eizoglobal.com)

## **Ringlussevõtu alane teave**

Keskkonnakoormuse vähendamiseks tuleks kasutatud tooted kokku koguda ja võtta ringlusse vastavalt teie riigi seadustele. Kui kõrvaldate käesoleva toote, võtke palun ühendust turustaja või filiaaliga oma riigis. Kontaktisikud on toodud EIZO veebilehel järgmisel aadressil: [www.eizoglobal.com](https://www.eizoglobal.com)

## **Újrahasznosítási információ**

Jelen terméket, amikor eldobjuk, az illető ország törvényei alapján kell összegyűjteni és újrahasznosítani, hogy csökkentsük a környezet terhelését. Amikor ezt a terméket eldobja, kérjük lépjen kapcsolatba egy országon belüli forgalmazóval vagy társvállalkozással.

A kapcsolat címei az EIZO alábbi weboldalán találhatók felsorolva: [www.eizoglobal.com](https://www.eizoglobal.com)

## **Podatki o recikliranju**

Ob koncu uporabe odslužen izdelek izročite na zbirno mesto za recikliranje v skladu z okoljevarstveno zakonodajo vaše države. Prosimo, da se pri odstranjevanju izdelka obrnete na lokalnega distributerja ali podružnico.

Kontaktni naslovi so objavljeni na spodaj navedenih spletnih straneh EIZO: [www.eizoglobal.com](https://www.eizoglobal.com)

**English**

**Deutsch**

**Deutsch** 

**Français**

**Русский**

## **Informácie o recyklácii**

Pri likvidácii musí byť tento výrobok recyklovaný v súlade s legislatívou vašej krajiny, aby sa znížilo zaťaženie životného prostredia. Keď sa chcete zbaviť tohto výrobku, kontaktujte prosím distribútora alebo pobočku vo vašej krajine.

Zoznam kontaktných adries je uvedený na nasledovnej webovej stránke firmy EIZO: [www.eizoglobal.com](https://www.eizoglobal.com)

## **Pārstrādes informācija**

Utilizējot šo produktu, tā savākšana un pārstrāde veicama atbilstoši jūsu valsts likumdošanas prasībām attiecībā uz slodzes uz vidi samazināšanu. Lai veiktu šī produkta utilizāciju, sazinieties ar izplatītāju vai pārstāvniecību jūsu valstī.

Kontaktadreses ir norādītas zemāk minētajā EIZO tīmekļa vietnē. [www.eizoglobal.com](https://www.eizoglobal.com)

## **Informacija apie grąžinamąjį perdirbimą**

Šalinant (išmetant) šiuos gaminius juos reikia surinkti ir perdirbti grąžinamuoju būdu pagal jūsų šalies teisės aktus, siekiant sumažinti aplinkos teršimą. Kai reikia išmesti šį gaminį, kreipkitės į jūsų šalyje veikiančią gaminių pardavimo atstovybę arba jos filialą.

Kontaktiniai adresatai nurodyti EIZO interneto svetainėje. [www.eizoglobal.com](https://www.eizoglobal.com)

### **Информация относно рециклиране**

При изхвърлянето на този продукт се предлага събирането и рециклирането му съобразно законите на вашата страна за да се намали замърсяването на околната среда. Когато искате да се освободите от този продукт, моля свържете се с търговския му представител или със съответните органи отговарящи за това във вашата страна.

Данните за връзка с нас са описани на следния Интернет сайт на EIZO: [www.eizoglobal.com](https://www.eizoglobal.com)

## **Informaţie referitoare la reciclare**

Acest produs, când debarasat, trebuie colectat și reciclat conform legislației țării rspective ca să reducem sarcina mediului. Când se debarasează de acest produs, vă rugăm să contactați un distribuitor sau un afiliat al tării respective.

Adresele de contact le găsiti pe pagina de web al EIZO: [www.eizoglobal.com](https://www.eizoglobal.com)

معلو مات عن اعادة التدوير

عند التخلص من هذا المنتج، من الضروري تجميعه واعادة تدويره وفقاً للقوانين المتبعة في بلدك لتقليل العبء المسلط على البيئة. عندما تتخلص من هذا المنتج، يرجى الاتصال بموزع أو طرف منتسب إليه في بلدك. عناوين الاتصال مدرجة في موقع ايزو EIZO ادناه على شبكة الانترنت.

[www.eizoglobal.com](https://www.eizoglobal.com)

## **Geri Dönüşüm Bilgisi**

Bu ürünün, atılacağı zaman, ülkenizin çevre kirliliğinin azaltılması konusundaki mevzuatına göre toplanması ve yeniden değerlendirilmesi gerekmektedir. Ürünü atacağınız zaman lütfen ülkenizdeki bir distribütör veya ilgili kuruluşla temasa geçiniz.

İrtibat adresleri aşağıdaki EIZO web sitesinde verilmiştir. [www.eizoglobal.com](https://www.eizoglobal.com)

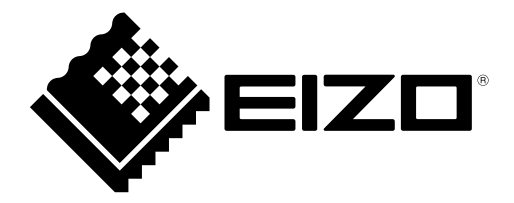

### **EIZO** Corporation

153 Shimokashiwano, Hakusan, Ishikawa 924-8566 Japan

### **EIZO** Europe GmbH

Belgrader Straße 2, 41069 Mönchengladbach, Germany

## 艺卓显像技术(苏州)有限公司

中国苏州市苏州工业园区展业路 8 号中新科技工业坊 5B

[www.eizoglobal.com](https://www.eizoglobal.com)

Copyright © 2019 - 2021 EIZO Corporation. All rights reserved.

00N0N120E1 SUM-DX0211-IP-AL

5th Edition - December, 2021 Printed in Japan.